Secretaria de Educação e Esportes

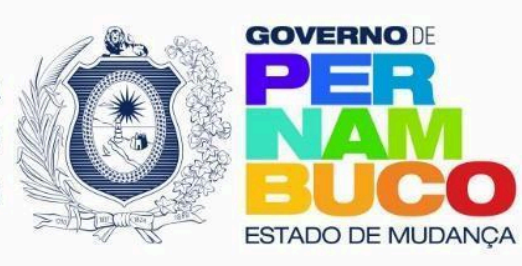

# **Unidade Curricular**

# Programação com Python

**Material de apoio à ação docente**

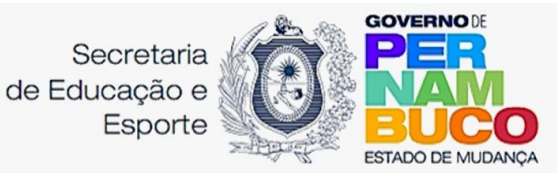

**Secretária de Educação e Esportes** Ivaneide Dantas

**Secretária Executiva Planejamento e Coordenação** Mônica Maria Andrade

**Secretária Executiva de Desenvolvimento da Educação** Tárcia Regina da Silva

**Secretário Executivo de Ensino Médio e Profissional** Gilson Alves do Nascimento Filho

**Secretário Executivo de Administração e Finanças** Gilson Monteiro Filho

> **Secretário Executivo de Gestão da Rede** Igor Fontes Cadena

**Secretário Executivo de Esportes** Luciano Leonídio

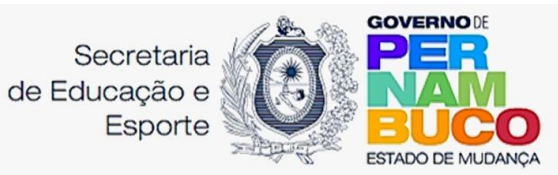

Equipe de elaboração

*Gabriel Pimenta Carneiro Campelo*

# Equipe de coordenação

Gerente de Políticas Educacionais do Ensino Médio (GGPEM/SEDE)

*Janine Furtunato Queiroga Maciel*

Gestor Pedagógico (GGPEM/SEDE) *Rômulo Guedes e Silva*

Chefe da Unidade do Ensino Médio (GGPEM/SEDE) *Andreza Shirlene Figueiredo de Souza*

# Revisão

*Ana Caroline B. F. Pacheco Ana Karine Pereira de Holanda Bastos Andreza Shirlene Figueiredo de Souza*

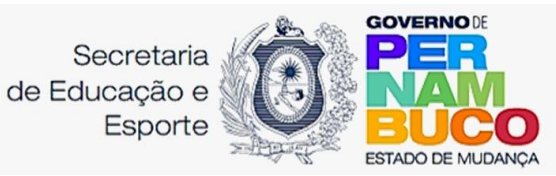

# Sumário

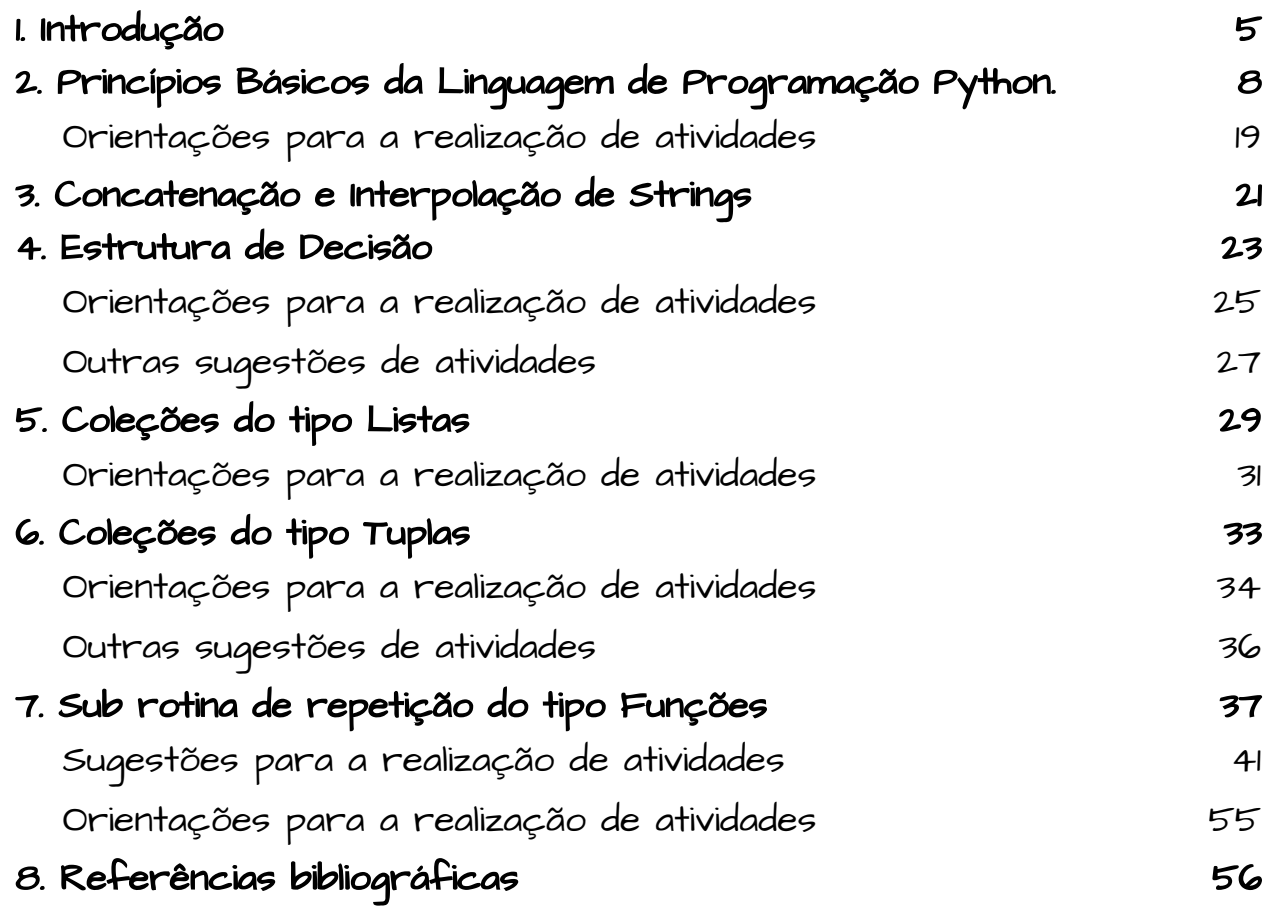

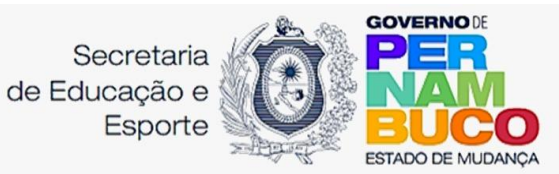

# <span id="page-4-0"></span>1. Introdução

Prezado/a professor/a,

Seguindo a reformulação proposta pela promulgação da lei n°13.415/2017 que regulamenta a implementação da Base Nacional Comum Curricular e, portanto, passa a seguir este documento de referência para estabelecer as diretrizes educacionais das escolas de ensino regular e integral. Seguindo esta mudança, inclusive dos saberes discutidos em sala de aula, estamos apresentando este material de apoio baseado neste novo referencial que serviu para elaboração dos Currículos Escolares nas diferentes redes educacionais. Ainda a este respeito, utilizando o que preconiza o Novo Currículo de Pernambuco, vigente desde 2021 na educação oficial de Pernambuco, desenvolvemos um texto que parte dos conceitos mais básicos ligados à Unidade Curricular de Linguagem com Python, suas aplicações e, principalmente, sugestões de atividades que podem fazer parte da jornada de aulas ou servir como inspiração para a elaboração de outras. Já no último capítulo, dedicamos a demonstrar como operar com a Linguagem de programação Python para construir jogos para computador.

Muito além de ser um ambiente formal de educação, as escolas precisam contemplar o acolhimento da juventude em suas diversas necessidades e potencialidades. Neste sentido, a BNCC aborda a necessidade de cultivar no ambiente escolar "*viabilizar o acesso dos estudantes às bases científicas e tecnológicas dos processos de produção do mundo contemporâneo, relacionando teoria e prática – ou o conhecimento teórico à resolução de problemas da realidade social, cultural ou natural*" (BNCC, p. 466). A incorporação da tecnologia nas ações pedagógicas deve ser feita indo além do consumo de aparelhos e *softwares*.

Perceber que a atual geração pode passar do patamar de usuário para ser desenvolvedor de tecnologias, adquirindo a capacidade de compreender como pode ocorrer

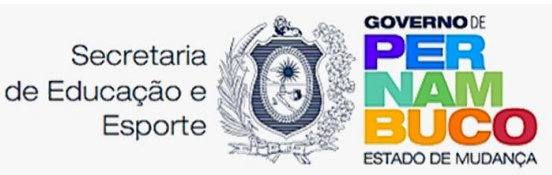

o pensamento computacional e seus pormenores. Sempre que possível, estimular que o conhecimento discutido possa contribuir para "*revelar os contextos nos quais as diferentes formas de produção e de trabalho ocorrem, sua constante modificação e atualização nas sociedades contemporâneas e, em especial, no Brasil*" (BNCC, P. 466) já que é evidente a necessidade de profissionais na área de Tecnologia da Informação em suas mais diversas aplicações na sociedade. No intuito de abarcar a evolução que a sociedade sofreu com a popularização da internet e de aparelhos conectados é preciso "*prever o suporte aos jovens para que reconheçam suas potencialidades e vocações, identifiquem perspectivas e possibilidades, construam aspirações e metas de formação e inserção profissional presentes e/ou futuras, e desenvolvam uma postura empreendedora, ética e responsável para transitar no mundo do trabalho e na sociedade em geral*" (BNCC, P. 466), tendo na escola um ponto de partida seguro para projetar no mundo formas de interagir com ele e contribuir para o desenvolvimento pessoal e também social.

A sistematização da aprendizagem passa pela tomada de consciências daquilo que é o alicerce da Unidade Curricular, ainda segundo a BNCC, o "*pensamento computacional: envolve as capacidades de compreender, analisar, definir, modelar, resolver, comparar e automatizar problemas e suas soluções, de forma metódica e sistemática, por meio do desenvolvimento de algoritmos*" (BNCC, p. 474) para isso é preciso fortalecer a compreensão evitando copiar um código já pronto e utilizar sem antes analisar e adaptar ao propósito da aprendizagem. Sempre que possível construir seus próprios programas no intuito de ter a percepção de como opera um algoritmo e sensibilizar para a importância de compreender do que se trata o pensamento computacional.

Apesar da grande maioria dos jovens que, estão em idade escolar, já serem nativos digitais é preciso explorar o sentido do termo "*mundo digital"* que é explicitado pela BNCC, visto que "*envolve as aprendizagens relativas às formas de processar, transmitir e distribuir a informação de maneira segura e confiável em diferentes artefatos digitais – tanto físicos (computadores, celulares, tablets etc.) quanto virtuais (internet, redes sociais e nuvens de dados, entre outros) –, compreendendo a importância contemporânea de codificar, armazenar e proteger a informação*" (BNCC, p 473), prevendo um comportamento ético e solidários das ferramentas tecnológicas à serviço da promoção da igualdade social e de gênero, estimulado e exercitado dentro do ecossistema escolar a

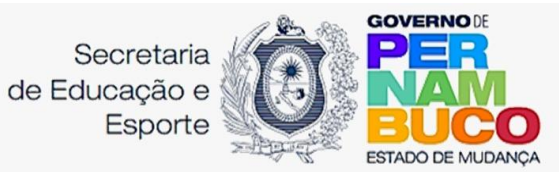

seriedade e segurança do armazenamento de dados e, principalmente, integridade e sigilo da informação coletada.

A Unidade Curricular de *Linguagem com Python* faz parte da Trilha de *Tecnologias Digitais* que faz parte dos Itinerários Formativos, compondo a etapa de escolha do estudante durante a sua jornada ao longo dos três anos do Ensino Médio. Neste sentido, há vantagem de contar com participantes que têm predisposição para enveredar no tema de Tecnologias.

O Novo Currículo de Pernambuco preconiza a respeito das Habilidades dessa Unidade Curricular de acordo com dois eixos:

Processos Criativos (EMIFMAT06PE): Propor e testar soluções éticas, estéticas, criativas e inovadoras para problemas reais, considerando a lógica de programação Python aplicada a partir dos conhecimentos matemáticos associados ao domínio de operações e relações matemáticas simbólicas e formais. (Novo Currículo de Pernambuco, 2021)

Apesar deste material de apoio explicitar atividades que partem de motivações ou situações-problema hipotéticas é desejado que seja estimulado nos estudantes a capacidade de analisar a sua própria realidade e propor soluções para casos reais do cotidiano que envolvam a comunidade escolar e a vida dos jovens. Assim como outras linguagens de programação, *Python* se utiliza de estruturação de algoritmos para executar sua rotina e de princípios da Matemática para estruturar suas decisões. Uma ótima oportunidade de entrelaçar interesses e conhecimentos numa ação pedagógica.

O segundo eixo fala sobre:

Mediação e Intervenção Sociocultural (EMIFMAT09PE): Propor e testar estratégias de mediação e intervenção para resolver problemas de natureza sociocultural e de natureza ambiental relacionados à lógica de programação Python aplicada a partir de conhecimentos matemáticos. (Novo Currículo de Pernambuco, 2021)

Com base nesses pressupostos, esta **Unidade Curricular** propõe, a seguinte **ementa:**

Proposição, testagem e resolução de problemas matemáticos utilizando algoritmo e a linguagem de programação Python. Seleção e mobilização dos conhecimentos da lógica de programação aplicada a sintaxes, variáveis, estruturas de repetição (loops), estruturas condicionais, noções de armazenamento e tratamento de dados. (Pernambuco, 2021)

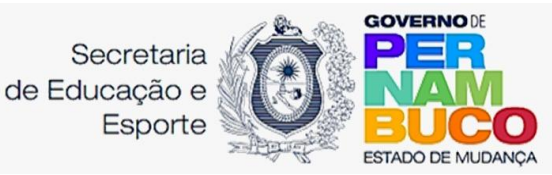

A necessidade de projetar, para além do ambiente escolar as aprendizagens e descobertas dos estudantes, seguindo as atividades propostas nos momentos pedagógicos é precedida pela necessidade de se trabalhar a capacidade socioemocional levando em consideração que o uso do conhecimento adquirido deve ser utilizado de acordo com as leis vigentes e o comportamento ético da sociedade. Utilizar o armazenamento de dados pessoais em pesquisas ou bancos de dados com a linguagem *Python,* implica em se responsabilizar com a utilização sigilosa das informações recolhidas para fins exclusivamente da atividade a ser desenvolvida.

Por fim, informamos que este material de apoio pode ser disponibilizado aos/às estudantes para fins didáticos sem maiores problemas.

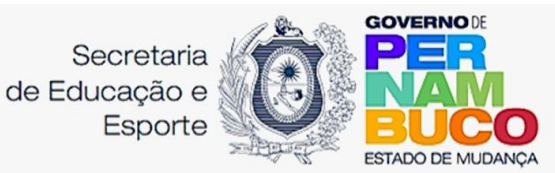

# <span id="page-8-0"></span>2. Princípios Básicos da Linguagem de Programação Python.

# O que é um algoritmo?

Numa pesquisa rápida no dicionário Oxford Languages descobre-se que a palavra "algoritmo" está associada a duas áreas do conhecimento:

### 1. **MATEMÁTICA**

sequência finita de regras, raciocínios ou operações que, aplicada a um número finito de dados, permite solucionar classes semelhantes de problemas.

### 2. **INFORMÁTICA**

conjunto das regras e procedimentos lógicos perfeitamente definidos que levam à solução de um problema em um número finito de etapas.

(Oxford Languages, 2023)

Em ambas as explicações observamos que se trata de um ordenamento de instruções (de forma mais clara possível) com uma quantidade limitada de processos que, uma vez seguidos, podem ocasionar a solução de um problema proposto.

Para exemplificar, podemos fazer uma analogia com uma receita de bolo. Após a separação dos ingredientes, é preciso seguir cada etapa e seus parâmetros (temperatura, quantidade e tempo) para fazer a sobremesa. Se alguma das etapas for invertida ou ignorada, pode comprometer todo resultado. Assim é um algoritmo, uma sequência rígida de argumentos, com parâmetros explícitos que devem ser seguidas em busca do resultado desejado. Estas mesmas explicações podem ser aplicadas à compreensão de operações matemáticas. Pegue o exemplo de como resolver uma divisão com números inteiros. Há um processo que seguido corretamente ocasiona o quociente esperado. É importante trazer exemplos que sejam ressonantes com a vivência dos estudantes para motivar a aprendizagem e atenção dos discentes com relação a este conceito, uma vez que ele é essencial na tomada de consciência do conhecimento dos discentes.

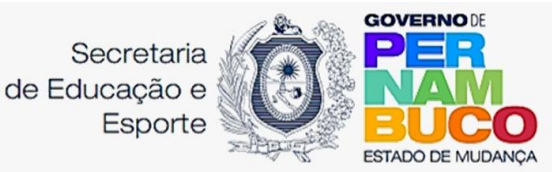

O algoritmo deve fazer parte do planejamento do programa que se deseja elaborar. Pode ser feito no formato de pseudocódigo, que seria uma sucessão de frases que explicam o que acontece em cada etapa do código que ajuda a depurar o planejamento e ter mais controle das decisões tomadas para fazer o código.

# O que é uma Linguagem de Programação?

Por incrível que pareça, um computador é burro. A verdade dos fatos é que toda a informação que está contida num computador está limitada a dois valores: Zero e Um. Então, tudo que digitamos, lemos, imprimimos e demais tarefas são executadas com conjuntos de bilhões de zeros e uns escritos na ordem correta. Esta forma de expressão é denominada *código binário*.

Então, para qualquer instrução que precisamos atribuir a um computador deveríamos sequenciar um conjunto quase infinito de zeros e uns numa ordem perfeita. Isso seria humanamente impossível. É preciso traduzir a linguagem dos seres humanos (alto nível) para a linguagem de máquina (baixo nível) de forma mais prática possível. A transcrição, em ambos os sentidos, é feita através de uma **Linguagem de Programação**. Cada uma delas tem seu conjunto de diretivas que guardam em si um conjunto de significados entendidos pelo processador do computador e passa a executar ações mediante às instruções. É importante destacar que a sintaxe dos termos que compõem a Linguagem de Programação seja escrita de maneira correta e, principalmente, na ordem coerente para surtir o resultado desejado pelo desenvolvedor.

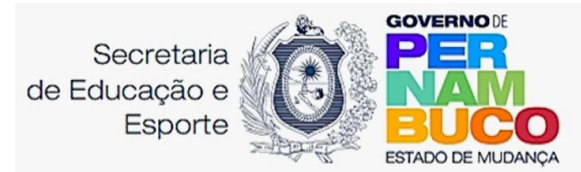

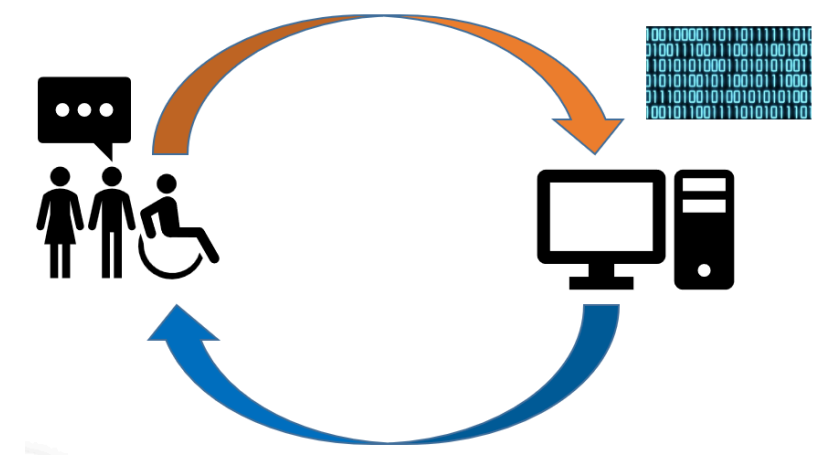

Fig.1: Representação de como uma linguagem de programação opera. Fonte: elaborada pelo autor.

As quatro principais linguagens de programação mais utilizadas por desenvolvedores de softwares são: *Java, Python*, *C#* e *C/C++*. Cada uma delas tem suas aplicações, facilidades e dificuldades. O que têm em comum é que todas elas têm a capacidade de interagir entre o desenvolvedor e as rotinas mais profundas que ocorrem num computador. Cada linguagem de programação tem um gama de softwares que apresentam um ambiente de desenvolvimento chamado de *Compilador*. Para *Python* existem vários compiladores, muitos deles gratuitos. Toda aprendizagem que está sendo exercitada pode ser usada em qualquer um dos compiladores disponíveis. Fica a critério do discente a escolha do *software* que melhor lhe servir.

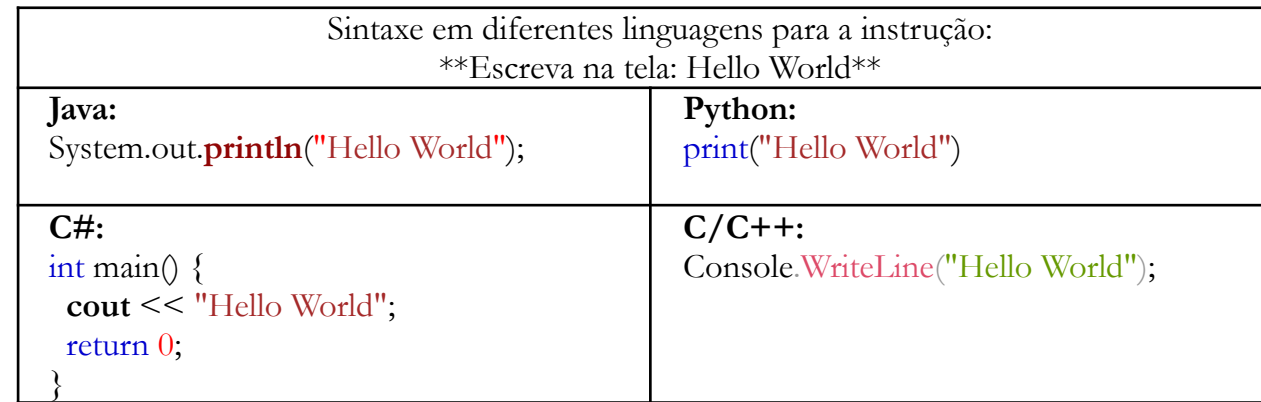

Tab.1: Comparação entre as diferentes sintaxes para a mesma instrução das principais linguagens de Programação. Fonte: elaborada pelo autor.

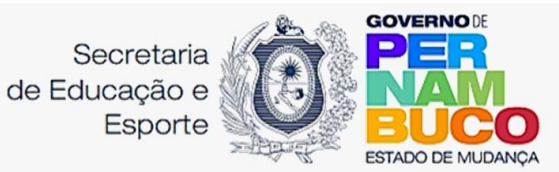

A escolha pela Linguagem de Programação *Python* se dá pela busca que ela tem pela simplicidade. O seu próprio inventor, Guido van Rossum (matemático e programador de origem dos Países Baixos), relata que o que mais importa é o esforço do programador sobre o esforço do computador. Ela faz uso de uma sintaxe concisa e clara junto com bibliotecas muito úteis. A primeira vez que ela foi apresentada foi no ano de 1991. Hoje em dia a fundação *Python Softwares* cuida da distribuição (gratuita) do compilador que pode ser baixado e utilizado livremente.

# Ambiente de desenvolvimento do Python (IDLE)

Existem vários compiladores para desenvolver programas com Python. Cabe ao/à usuário/a escolher qual o que lhe convém. No site oficial do *Python* ([python.org](https://www.python.org)) é possível baixar gratuitamente o console oficial para escrita de códigos em *Python*. Acessando o site, selecione a aba *Download*, escolha o sistema operacional, aguarde o arquivo executável ser baixado e prossiga com a instalação.

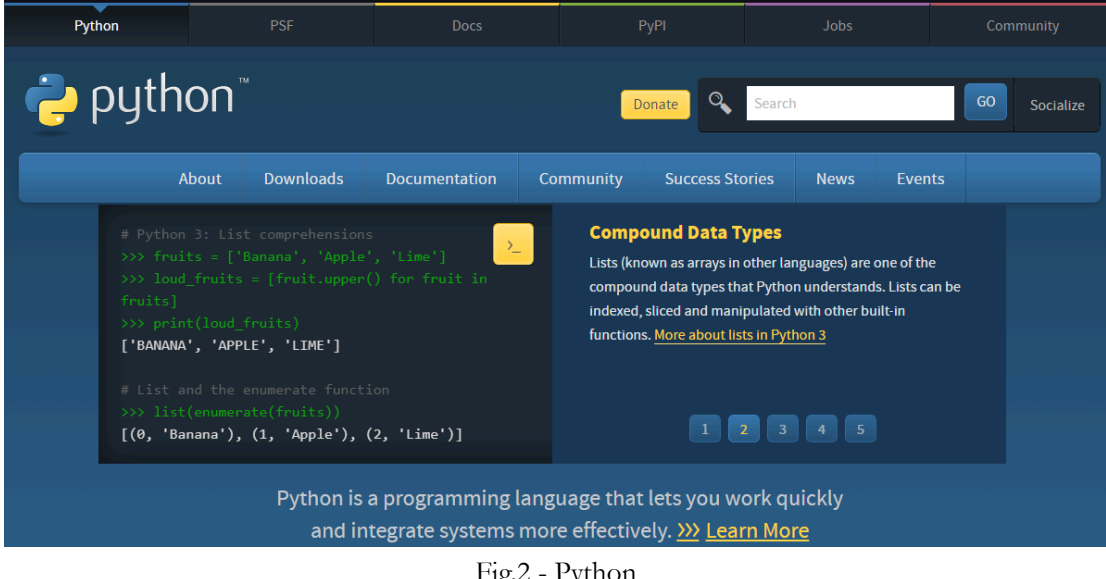

Fig.2 - Python Fonte: Site oficial do Python (2024).

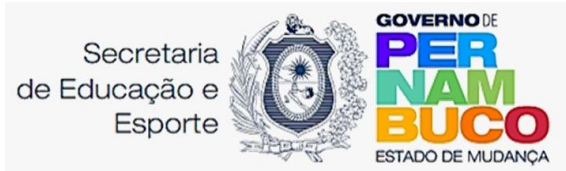

Uma vez instalada a IDLE *Python* temos uma tela inicial que pode servir como

ensaio para os programas que vamos fazer. O símbolo de três maiores que (">>>") indicam a linha do código que está sendo desenvolvido. Ao apertar enter, o código passa para a linha seguinte que pode ser uma nova instrução ou pode ser a execução da linha anterior.

```
DLE Shell 3.12.0
                                                                                  \Box\timesFile Edit Shell Debug Options Window Help
    Python 3.12.0 (tags/v3.12.0:0fb18b0, Oct 2 2023, 13:03:39) [MSC v.1935 64 bit
    AMD64) ] on win32
    Type "help", "copyright", "credits" or "license()" for more information.
>>
```
Fig.3: Tela de desenvolvimento da IDLE Python. Fonte: adaptada pelo autor.

# **Exemplo:**

Faça um código que exibe a frase "Alô, mundo!" na tela do IDLE

```
print ("Alô, mundo!")
```
# Saída na IDLE do Python

```
print ("Alô, mundo!")
'Alô, mundo!'
```
Outra forma de editar um programa em desenvolvimento é usar um "novo arquivo". Para isso clique em **File > New File** ou aperte **Ctrl+N**. Nesta nova página que se abriu, temos um ambiente que comporta o código em desenvolvimento que deve ser escrito, e só ao final será executado por um comando dado pelo/a usuário/a. Para visualizar o resultado dos comandos é preciso clicar em **Run > Run Module** ou apertar **F5.** Com isso, vai ser solicitado que o programa seja salvo antes de ser executado. Escolha um nome sugestivo e boa sorte! Em seguida, surgirá uma nova tela que segue as instruções escritas anteriormente. Veja como fica o código do exemplo anterior:

```
Alô, mundo.py - C:/Users/Gabriel_Pimenta/AppData/Local/Programs/Python/Python312/Alô...
                                                                                            \Box\timesFile Edit Format Run Options Window Help
print ("Alô, mundo!")
```
Fig.4: Tela de desenvolvimento da IDLE Python.

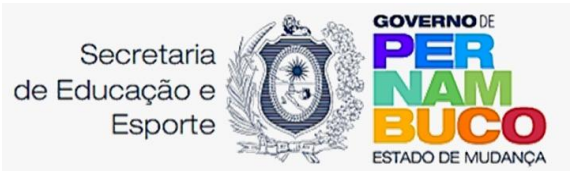

Fonte: adaptada pelo autor.

Após selecionar "Run", a tela do console vai surgir da seguinte forma:

```
DLE Shell 3.12.0
                                                                                 \BoxFile Edit Shell Debug Options Window Help
    Python 3.12.0 (tags/v3.12.0:0fb18b0, Oct
                                               2 2023, 13:03:39) [MSC v.1935 64 bit ( 4
    AMD64) ] on win32
    Type "help", "copyright", "credits" or "license ()" for more information.
    = RESTART: C:/Users/Gabriel Pimenta/AppData/Local/Programs/Python/Python312/Alô,
    mundo.py
    Alô, mundo!
```
Fig.5: Tela do console Python. Fonte: adaptada pelo autor.

# Sintaxe

Um programa feito em Python segue o ordenamento da linha de cima para baixo. É possível dividir uma linha usando a barra invertida ("\") que faz o compilador pular para a próxima.

O caractere hashtag ("#") possibilita incluir comentários que não são executados pelo código, mas permitem ao desenvolvedor que ele explique quais os objetivos ou significados daquela parte do programa.

Para fazer o texto de um código mudar para a linha seguinte (durante a interface com a tela do usuário) basta acrescentar "\n" no ponto de mudança.

O uso de dois pontos (":") indica o final de uma instrução. Sendo uma figura de controle, aponta para o início de uma nova estrutura que deve ficar com a tabulação a frente da linha de código inicial. Esta é a forma correta de usar a indentação que tem o papel de fazer com que o código execute sub rotinas antes de seguir com o programa principal. Para isso, utiliza-se como padrão quatro espaços ou um parágrafo.

Veja a figura ilustrativa:

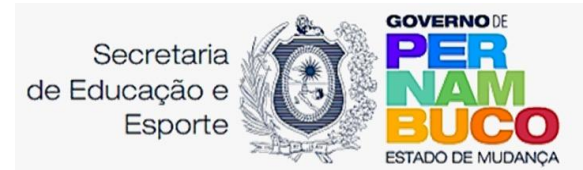

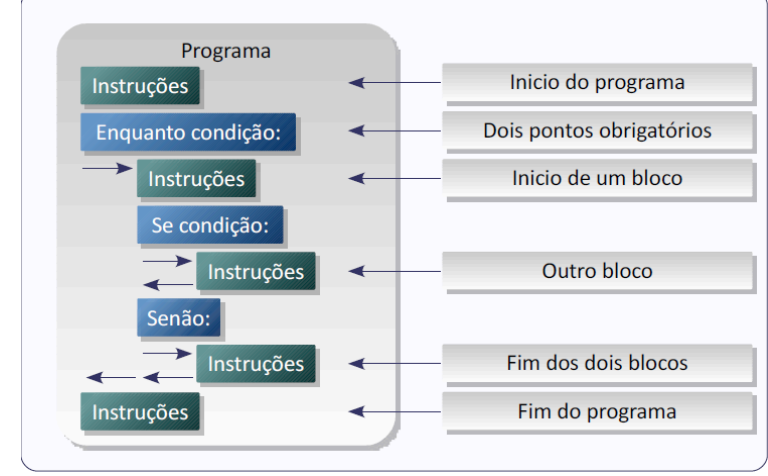

Fig.5: Estrutura de indentação. Fonte: FRANCO, João (2010, p.06)

A linguagem de programação *Python* utiliza Objeto, Método e Módulo para estruturar sua sintaxe e ordenar as instruções.

● **Objeto:** alocação de memória que armazena letras, palavras, frases, listas, valores e tudo aquilo que se deseja referenciar no código desenvolvido.

Método: comando que acumula um conjunto de atividades pré-programadas que utiliza o objeto como parâmetro/atributo.

**● Módulo:** são algumas rotinas mais comuns que já estão organizadas na linguagem Python. Um bom exemplo é o módulo "math" que implicitamente tem operações mais complexas como raiz quadrada, fatorial dentre outras.

# **Exemplo:**

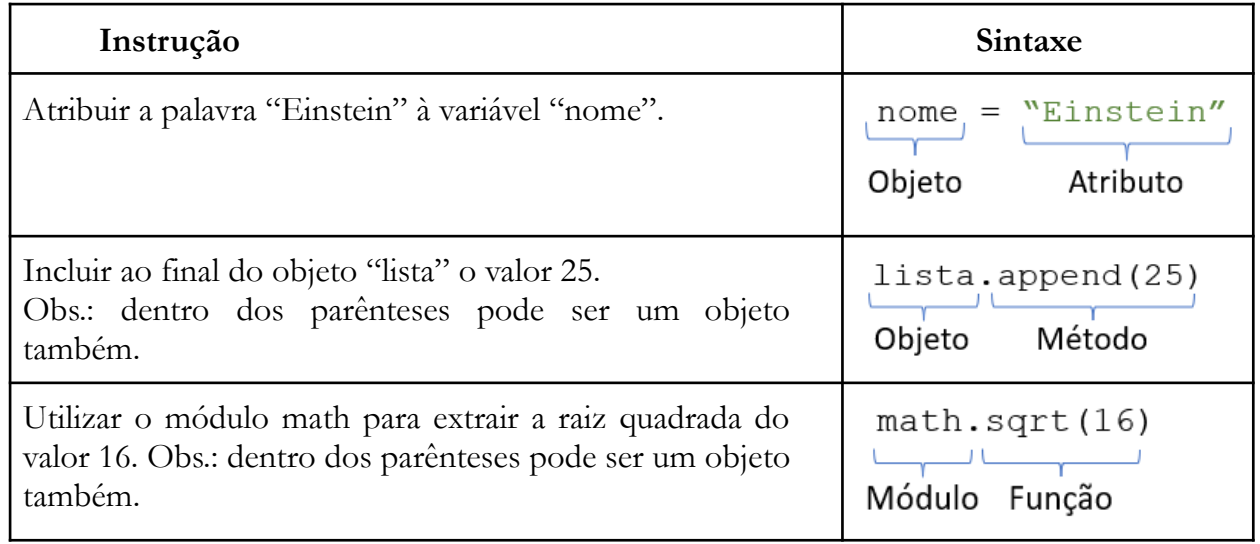

Tab. 2: Aplicações de Objeto, Método e Módulo Fonte: LabTIME (2017, p.09).

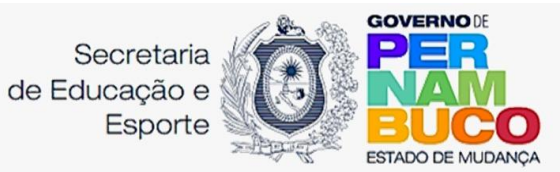

# Declaração de variável

Variável é um termo ou palavra que adotamos no código que passa a alocar uma certa quantidade de memória do computador para armazenar a informação. Na linguagem *Python* temos 4 tipos de dados:

1. **Interge**: expressa quantidades exatas de valores não aceitando números decimais.

- 2. **Float:** armazena valores decimais.
- 3. **String:** usado para agrupamentos de letras, em geral para palavras.
- 4. **Booleanos:** armazena estado como falso ou verdadeiro.

OBS.: Existem outros formatos para declaração de variáveis. Para os próximos passos vamos nos concentrar nesses quatro.

O ambiente de desenvolvimento da linguagem de programação em *Python* permite ao usuário que a entrada de dados seja reconhecida automaticamente após a digitação. Desta forma, é possível alocar a quantidade de memória ideal para cada informação que armazenamos no código.

Os nomes das variáveis devem começar com letras ou sublinhados. Deve-se respeitar o uso de letras maiúsculas e minúsculas.

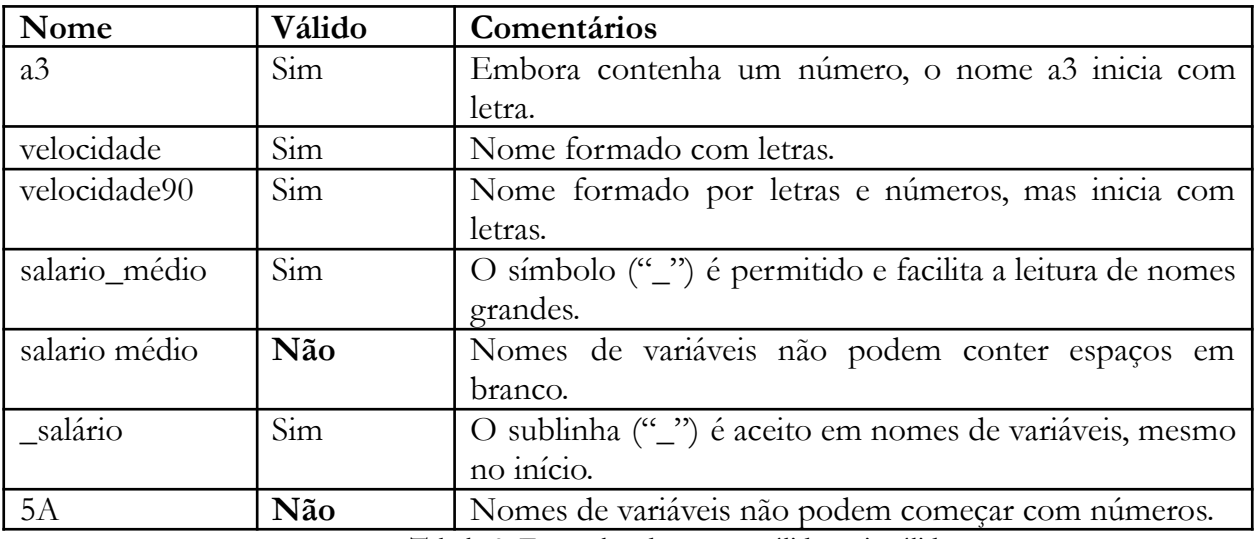

Tabela 3: Exemplos de nomes válidos e inválidos.

Fonte: FRANCO, João(2010, p.09).

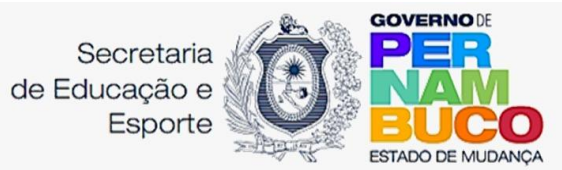

# Para que uma variável receba do usuário uma informação, usamos a sintaxe input() atribuindo a variável, usando o sinal gráfico de igualdade ("="). O compilador IDLE vai aguardar até que a informação seja inserida no console e só então, dará continuidade ao programa.

Sempre que for necessário exibir na tela a informação armazenada numa variável, basta escrever print (NOME\_DA\_VARIÁVEL) numa das linhas do código. Veja nossos exemplos abaixo.

# **Exemplos:**

Código para solicitar e exibir o nome de uma pessoa:

```
nome = input ("Digite \circ seu nome: ")
print (nome)
```
# Saída na IDLE do *Python*

Digite seu nome: Albert Einstein Albert Einstein

Código para solicitar e exibir a idade de uma pessoa:

```
idade = input ("Digite a sua idade: ")
print (idade)
```
# Saída na IDLE do *Python*

Digite a sua idade: 78 78

Código para solicitar e exibir a altura de uma pessoa:

```
altura = input ("Digite a sua altura: ")
print (altura)
```
# Saída na IDLE do *Python*

```
Digite a sua altura: 1.71
1.71
```
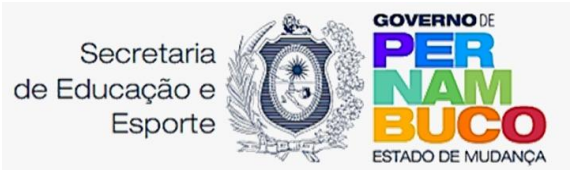

OBS.: Seguindo o padrão ASCII, devemos utilizar ponto (.) e não vírgula (.) para indicar o início das casas decimais. Atenção com isso!

É possível direcionar o tipo de dado que o usuário pode inserir no código. Para isso, antes da declaração input(), devemos direcionar o tipo aguardado usando *int( )*, para inteiros, *float( )* para decimais. Por padrão, *input( )* sempre devolve string, se não for direcionado. Vamos refazer os exemplos anteriores redirecionando os tipos de variáveis:

Código para solicitar e exibir a idade de uma pessoa:

```
idade = int (input ("Digite a sua idade: "))
print (idade)
```
Saída na IDLE do Python

Digite sua idade: 78 78

> OBS.: Neste último código, teste lançar letras, símbolos ou valores decimais e veja o que acontece.

Código para solicitar a altura de uma pessoa:

```
altura = float (input ("Digite a sua altura: "))
print (altura)
```
Saída na IDLE do Python

```
Digite sua altura: 1.71
1.71
```
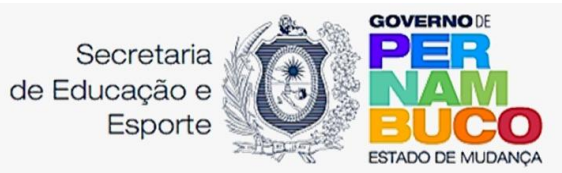

# Operadores numéricos

Não é necessário escrever um código que explique ao IDLE como fazer operações matemáticas. A linguagem de programação Python já possui uma série de funções designadas a isso. Porém é preciso declarar de forma correta sua sintaxe para obter o resultado desejado.

# **Operadores Aritméticos**

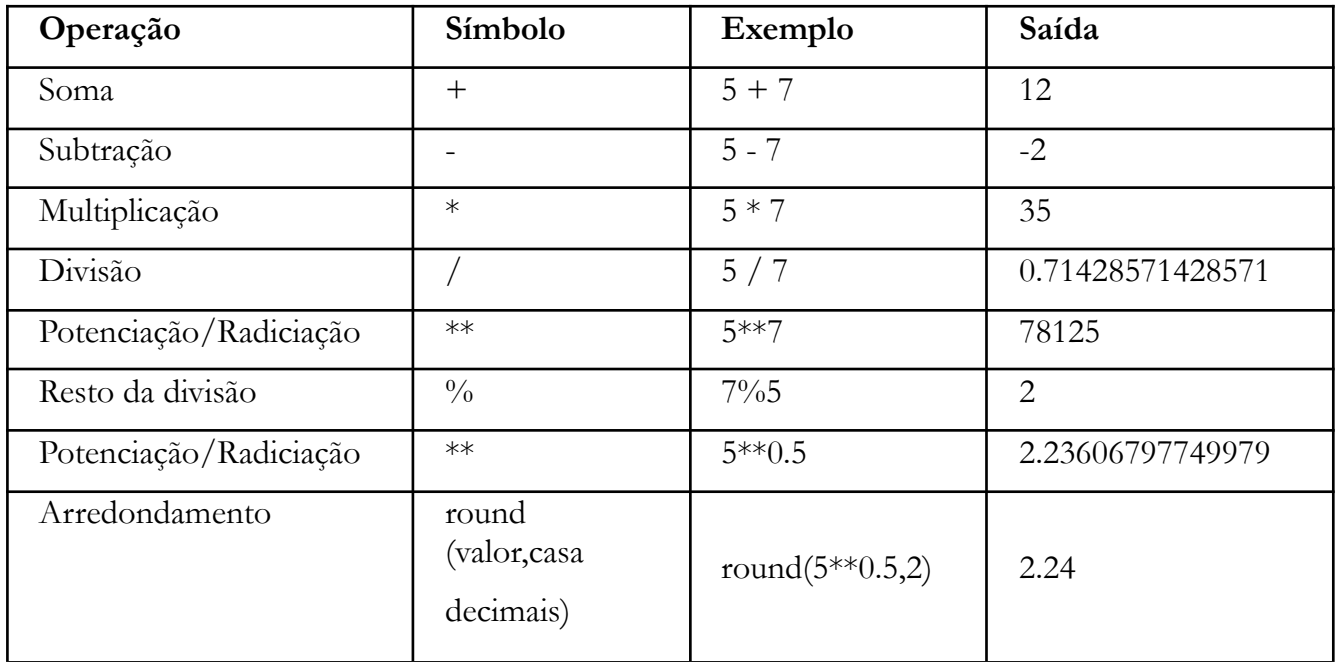

Tabela 4: Operadores aritméticos. Fonte: FRANCO, João (2010, p.09)

# **Operadores de Comparação**

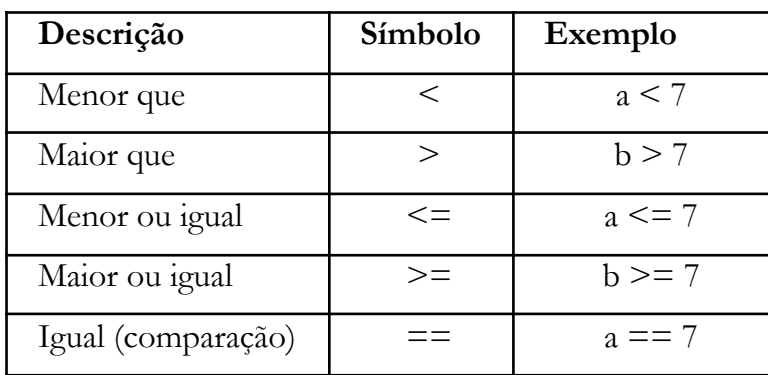

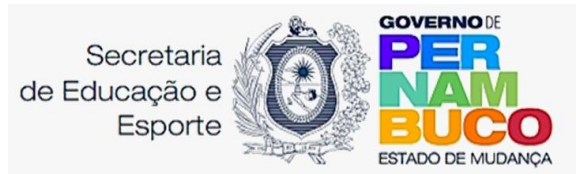

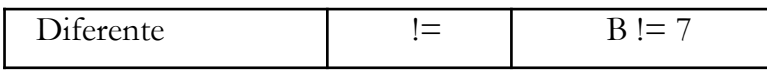

Tabela 5: Operadores comparativos. Fonte: FRANCO, João(2010, 09)

# **Operadores Lógicos**

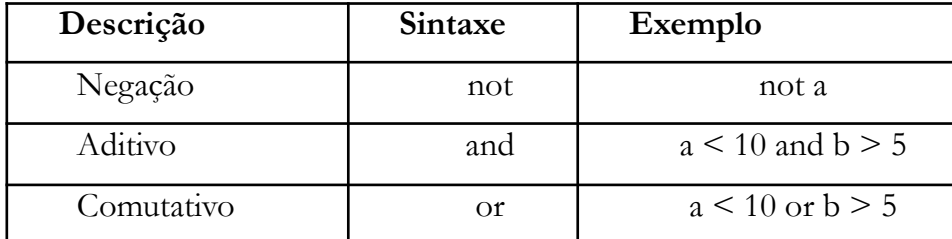

Tabela 6: Operadores lógicos. Fonte: BORGES, Luiz Eduardo (2010)

# Orientações para a realização de atividades

# <span id="page-19-0"></span>**Exercícios:**

1.1. Faça um Programa que peça as 4 notas bimestrais e mostre a média.

1.2. Faça um programa que converta metros para centímetros.

1.3. Faça um Programa que peça o raio de um círculo, calcule e mostre a sua área e o comprimento.

1.4. Escreva um programa que recebe dois valores do tipo inteiro (x e y), e calcule o valor de z com três casas decimais de precisão:

$$
z = \frac{(x^2 + y^2)}{(x - y)^2}
$$

1.5 Escreva um programa que recebe dois valores decimais, um da massa corpórea (m) e outro da altura (h) e informe a IMC da pessoa usando a fórmula:

$$
IMC = \frac{m}{(h)^2}
$$

1.6 Faça um Programa que pergunte quanto você ganha por hora e o número de horas trabalhadas no mês. Calcule e mostre o total do seu salário no referido mês, sabendo-se que são descontados 11% para o Imposto de Renda, 8% para o INSS e 5% para o sindicato, faça um programa que nos dê:

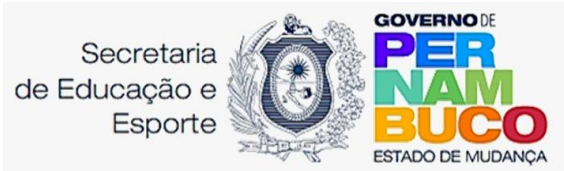

- a. salário bruto.
- b. quanto pagou ao INSS.
- c. quanto pagou ao sindicato.
- d. o salário líquido.
- e. calcule os descontos e o salário líquido, conforme a tabela abaixo:
- + Salário Bruto: R\$
- $IR$  (11%):  $R\$
- INSS (8%): R\$
- Sindicato (5%): R\$
- = Salário Líquido: R\$

Obs.: Salário Bruto - Descontos = Salário Líquido.

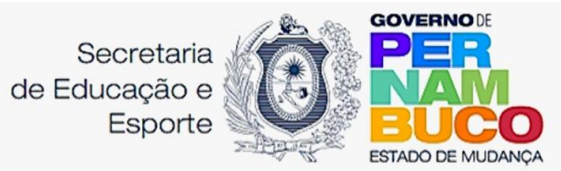

# <span id="page-21-0"></span>3. Concatenação e Interpolação de Strings

É uma variável utilizada para armazenar letras e palavras. Uma vez armazenadas, elas ficam imutáveis. Isto é, só podem ser reescritas, mas não podem ser editadas. As funções mais comuns de manipulação com Strings são as de Concatenação e Interpolação:

Concatenação consiste na alternância entre texto e variáveis na tela de exibição do console da IDLE. Veja o exemplo:

Um código que solicita e exibe o nome e a data de nascimento daquela pessoa:

```
none = input ("Digite o seu nome: ")
nascimento = input ("Digite sua data de nascimento: ")
print ("O sr. ou sra. "+ nome + " nasceu no dia: "+ nascimento)
```
# Saída na IDLE do *Python*

```
Digite seu nome: Albert Einstein
Digite a data de nascimento: 14/03/1879
O sr. ou sra. Albert Einstein nasceu no dia 14/03/1879
```
Interpolação usa o operador "%" para atribuir a exibição da informação contida numa variável que deve ser corretamente declarada de acordo com o seu tipo. Segue um exemplo de como aplicar:

Um código que solicita e exibe o nome e a altura daquela pessoa:

```
nome = input ("Digite o seu nome: ")
altura = float (input ("Digite a sua altura: "))
print ("0/A sr./sra. %s tem a altura de %.2f metros." % (nome,
altura))
```
Saída na IDLE do *Python*

```
Digite seu nome: Albert Einstein
Digite sua altura: 1.7
O sr. ou sra. Albert Einstein tem a altura de 1.70 metros
```
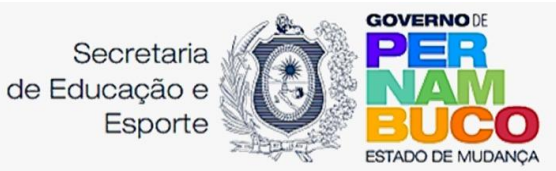

O uso de interpolação é mais indicado para a economia da alocação de memória pelo

programa em *Python*.

Símbolos usados na interpolação:

- <sup>0</sup>/<sub>0S</sub>: *string*.
- $\bullet$  %d: inteiro.
- $\bullet$  % $\circ$  octal.
- $\bullet$  %x: hexadecimal.
- $\bullet$  %f: real.
- %e: real exponencial.
- $\bullet$  %%: sinal de percentagem.

OBS. No código usado para fazer a interpolação de dados com escrita foi acrescentado ao operador "% f" o valor ".2" ficando "% . 2 f". Com isso limitamos a exibição para duas casas decimais após à vírgula.

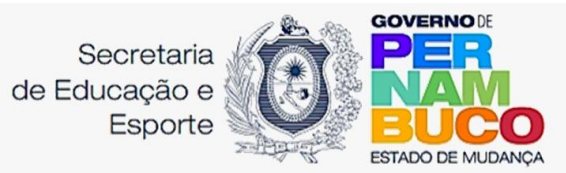

# <span id="page-23-0"></span>4. Estrutura de Decisão

Para controlar o fluxo de um programa podemos utilizar as estruturas de decisão. A partir de parâmetros estabelecidos uma variável pode atingir o estado de verdadeira ou falsa. Se verdadeira, executa o código no interior da condicionante. Se falso, passa para a sessão seguinte.

# ● **Laço de repetição** if

O uso do if coordena se uma sequência do código deve ou não ser executada. Ela precisa de um parâmetro para comparar o estado da variável e com isso distribuir o fluxo do software. A sua estrutura tem o seguinte formato:

if "condição": "código"

# **Exemplo:**

Um programa que identifica se o usuário pode dirigir de acordo com a sua idade:

```
idade = int (input ("Qual a sua idade? "))
if idade < 18:
      print ("Não pode dirigir")
```
# Saída na IDLE do *Python*

Qual a sua idade? 15 Não pode dirigir

# ● **Laço de repetição** if...else

Semelhante ao if, essa estrutura executa um código quando parâmetro assume o estado de verdadeiro, porém há também um código caso o critério atinja o estado de falso. Devemos seguir o seguinte formato:

```
if "condição1":
        "código1"
else:
        "código2"
```
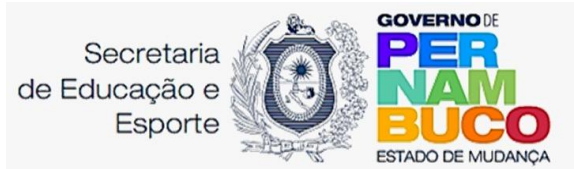

# **Exemplo:**

Um programa que identifica se o usuário pode ou não dirigir de acordo com a sua idade:

```
idade = int (input ("Qual a sua idade?"))if idade < 18:
      print ("Não pode dirigir")
else:
      print ("Você é o cara")
```
# Saída na IDLE do *Python*

```
Oual a sua idade? 20
Você é o cara
```
# ● **Laço de repetição** if...elif...else

Caso tenha diversas condições de comparação é possível associar cada uma delas a uma estrutura do elif. Veja a sintaxe:

```
if "condição1":
    "código1"
elif "condição2":
     "código2"
elif "condiçãoN":
     "códigoN"
else:
     "código de default"
```
# **Exemplo:**

Um programa que identifica se o usuário pode ou dirigir e votar de acordo com a sua idade:

```
idade = int (input ("Qual a sua idade?"))if idade < 16:
      print ("Não pode dirigir e não pode votar")
elif idade >=16 and idade < 18:
      print ("Pode votar mas não pode dirigir")
elif idade >= 18print ("Pode votar e pode dirigir")
```
**Saída na IDLE do Python**

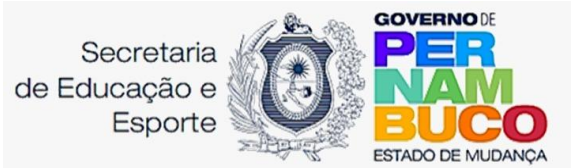

```
Oual a sua idade? 17
Pode votar, mas não pode dirigir
```
# Orientações para a realização de atividades

# <span id="page-25-0"></span>**Exercícios:**

2.1. Faça um programa que leia 2 notas de um aluno, calcule a média e imprima "aprovado" ou "reprovado" (para ser aprovado a média deve ser no mínimo 6).

2.2. Refaça o exercício 1, identificando o conceito "aprovado" (média superior a 6), "exame" (média entre 4 e 6) ou "reprovado" (média inferior a 4).

2.3. Faça um programa que pergunte o preço de três produtos e informe qual produto você deve comprar, sabendo que a decisão é sempre pelo mais barato.

2.4. Faça um Programa que peça os 3 lados de um triângulo. O programa deverá informar se os valores podem ser um triângulo. Indique, caso os lados formem um triângulo, se o mesmo é: equilátero, isósceles ou escaleno.

Dicas: Três lados formam um triângulo quando a soma de quaisquer dois lados for maior que o terceiro;

Triângulo Equilátero: três lados iguais;

Triângulo Isósceles: quaisquer dois lados iguais;

Triângulo Escaleno: três lados diferentes;

2.5. Faça um programa que calcule as raízes de uma equação do segundo grau, na forma Ax 2 + Bx + C = 0. O programa deverá pedir os índices de A, B e C e fazer as consistências, informando ao usuário nas seguintes situações:

Se o valor de A igual a zero, a equação não é do segundo grau e o programa não deve pedir os demais valores, sendo encerrado;

Se o discriminante (delta) calculado for negativo, a equação não possui raízes reais e iguais. Informe ao usuário e encerre o programa;

Se o discriminante (delta) calculado for igual a zero a equação possui duas raízes reais e iguais; informar ao usuário;

Se o discriminante (delta) for positivo, a equação possui duas raízes reais e distintas; informe-as ao usuário;

2.6. Um posto está vendendo combustíveis com a seguinte tabela de descontos:

Álcool:

● até 20 litros, desconto de 3% por litro

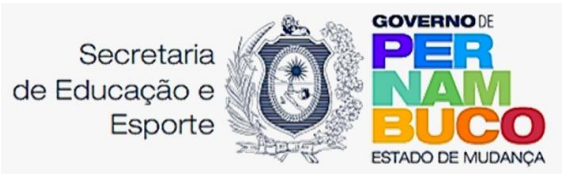

- acima de 20 litros, desconto de 5% por litro Gasolina:
- até 20 litros, desconto de 4% por litro
- acima de 20 litros, desconto de 6% por litro.

Escreva um algoritmo que leia o número de litros vendidos, o tipo de combustível (codificado da seguinte forma: A-álcool, G-gasolina), calcule e imprima o valor a ser pago pelo cliente sabendo-se que o preço do litro da gasolina é R\$ 2,50 o preço do litro do álcool é R\$ 1,90.

2.7. O Hipermercado Tabajara está com uma promoção de carnes que é imperdível. Confira:

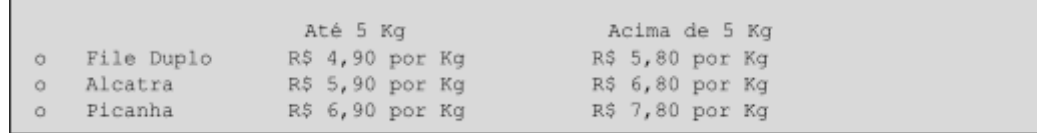

Cada cliente poderá levar apenas um dos tipos de carne da promoção, porém não há limites para a quantidade. Caso a compra seja feita com o cartão Tabajara, o cliente receberá ainda um desconto de 5% sobre o total da compra. Escreva um programa que peça o tipo, a quantidade de carne comprada pelo usuário e gere um cupom fiscal, contendo as informações da compra: tipo e quantidade de carne, preço total, tipo de pagamento, valor do desconto e valor a pagar.

# **Desafio:**

2.8. Faça um programa que leia dois números e em seguida um caracter que representa um operador aritmético ('+', '−', '∗' ou '/'). Seu programa então deve imprimir o resultado do operador aplicado aos dois números dados.

# ● **Laço de repetição** while

A partir de uma condição, o laço while repete a rotina enquanto o parâmetro designado para ela não se torna verdadeiro. Quando isso acontece, passa ao trecho seguinte do código. É preferível usar esse laço de repetição quando não se conhece o número total de interações que o usuário vai ter. Veja a sintaxe:

while "condição": "código"

# **Exemplo:**

Um código de acesso mediante a cadastro e reconhecimento de senha:

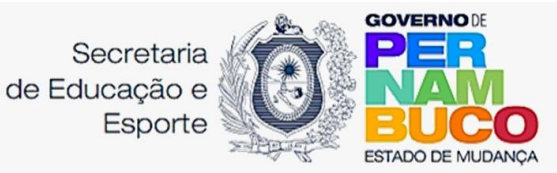

```
senha = input ("Cadastre a senha: ")
leitura = input ("Digite a senha: ")
while leitura != senha:
     leitura = input ("Digite a senha correta: ")
     if leitura == senha:
          print ("Acesso liberado")
     else:
          print ("Senha Incorreta")
```
Saída na IDLE do *Python*:

```
Cadastre a senha: 123456
Digite a senha correta: abcde
Senha Incorreta
Digite a senha correta: 654321
Senha Incorreta
Digite a senha correta: 123456
Acesso liberado
```
# **● Laço while True**

Associado ao laço while podemos introduzir uma variável de controle que mantém a repetição até que uma interação com o/a usuário/a a torne falsa e saia do laço ou encerre o programa.

Veja o exemplo da sintaxe:

```
while True:
     "código"
if "condição":
    break
```
A instrução break ordena que o while seja interrompido e volte ao programa raíz, o uso dela é opcional.

Outras sugestões de atividades

# <span id="page-27-0"></span>**Exercícios:**

3.1. Faça um programa que peça uma nota, entre zero e dez. Mostre uma mensagem caso o valor seja inválido e continue pedindo até que o usuário informe um valor válido.

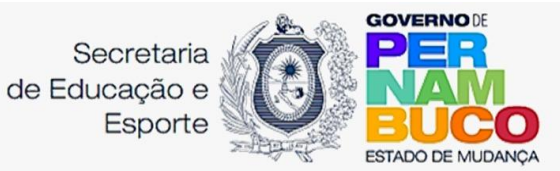

3.2. Supondo que a população de um país A seja da ordem de 80.000 habitantes com uma taxa anual de crescimento de 3% e que a população de B seja 200.000 habitantes com uma taxa de crescimento de 1.5%. Faça um programa que calcule e escreva o número de anos necessários para que a população do país A ultrapasse ou iguale a população do país B, mantidas as taxas de crescimento.

3.3. Faça um programa que receba dois números inteiros e gere os números inteiros que estão no intervalo compreendido por eles.

3.4. Desenvolva um gerador de tabuada, capaz de gerar a tabuada de qualquer número inteiro entre 1 a 10. O usuário deve informar de qual número ele deseja ver a tabuada. A saída deve ser conforme o exemplo abaixo:

Tabuada de 5:  $5 X 1 = 5$  $5 X 2 = 10$ ...  $5 X 10 = 50$ 

3.5. Faça um programa que calcule o fatorial de um número inteiro fornecido pelo usuário. Ex.:  $5! = 5.4.3.2.1 = 120$ 

3.6. Numa eleição existem três candidatos. Faça um programa que peça o número total de eleitores. Peça para cada eleitor votar e ao final mostrar o número de votos de cada candidato.

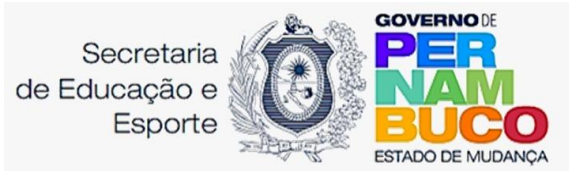

# <span id="page-29-0"></span>5. Coleções do tipo Listas

Um conjunto de objetos que podem ser heterogêneos ou até mesmo uma outra lista com atribuição de índices com localização. A principal caraterística de uma lista é que ela pode ser alterada a qualquer momento.

Para declarar uma lista é preciso seguir a escrita:

```
nome da lista = ['valor1', 'valor2', 'valor3',...]'valorN']
```
# **Exemplo:**

Um código que cria uma lista com o nome das capitais do Nordeste do Brasil:

```
capitais = []
i = 0while i < 9:
     cidade = capitais.append (input ("Digite a Capital: "))
     i = i + 1print (capitais)
```
Saída na IDLE do *Python*:

```
Nome da Capital: Recife
Nome da Capital: João Pessoa
Nome da Capital: Maceió
Nome da Capital: Salvador
Nome da Capital: Natal
Nome da Capital: Teresina
Nome da Capital: São Luís
Nome da Capital: Fortaleza
Nome da Capital: Aracaju
['Recife', 'João Pessoa', 'Maceió', 'Salvador', 'Natal',
'Teresina', 'São Luís', 'Fortaleza', 'Aracaju']
```
A lista capitais inicialmente está vazia. Neste caso, o laço while foi utilizado para repetir a ação de preenchimento até que o parâmetro fosse concluído (mudar do estado

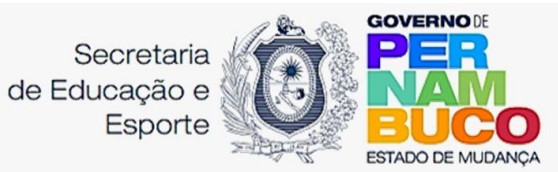

False para o True). Cada vez que o laço era percorrido, a variável i é incrementada em uma unidade. De zero até oito temos nove repetições, que é a quantidade total de capitais no Nordeste, isto é reflexo da escolha do menor que "<". Se colocado menor igual que "<=", ocorreriam 10 repetições que desvirtua o objetivo. No final, o programa exibe a lista capitais com os dados na ordem cronológica.

É possível manipular e exibir os valores de uma lista utilizando as sintaxes certas. Como foi feito dentro do while com a lista capitais. Usamos o método append para atribuir a entrada da informação armazenada na variável cidade ao final da lista. Veja outras aplicações:

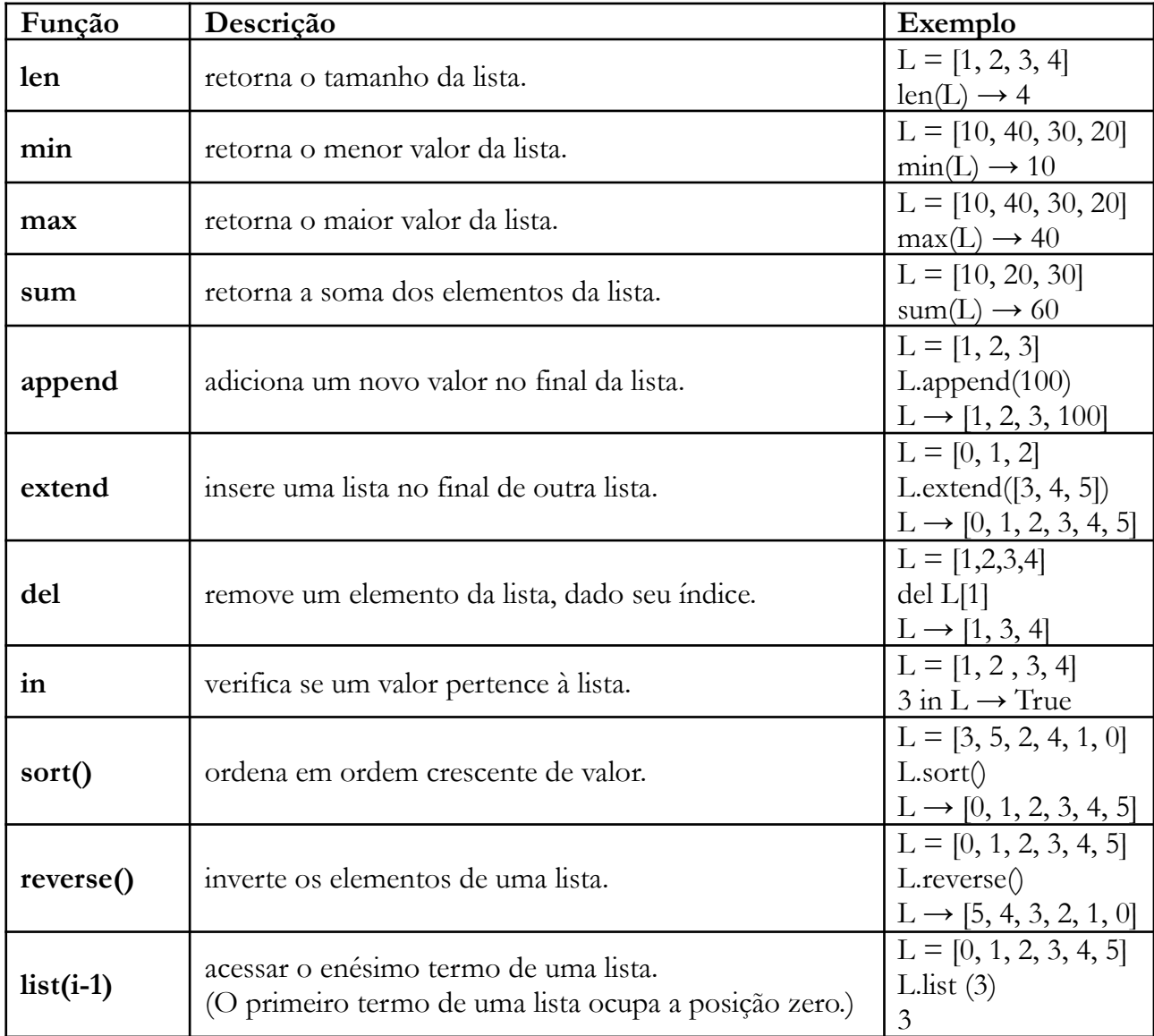

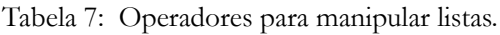

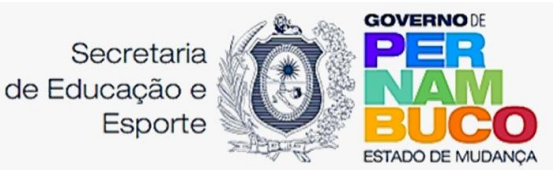

# Orientações para a realização de atividades

# <span id="page-31-0"></span>**Exercícios:**

4.1. Dada a lista  $L = [5, 7, 2, 9, 4, 1, 3]$ , escreva um programa que imprima as seguintes informações:

- a) tamanho da lista.
- b) maior valor da lista.
- c) menor valor da lista.
- d) soma de todos os elementos da lista.
- e) listar em ordem crescente.
- f) listar em ordem decrescente.

4.2. Gere uma lista contendo os múltiplos de 3 entre 1 e 50.

4.3. Faça um Programa que leia um vetor de 5 números inteiros e mostre-os.

4.4. Faça um Programa que leia um vetor de 10 números reais e mostre-os na ordem inversa.

4.5. Faça um Programa que leia 10 números inteiros e armazene-os num vetor. Separe os números pares no vetor PAR e os números ÍMPARES no vetor ímpar. Imprima os três vetores.

4.6. Faça um programa que receba a temperatura média de cada mês do ano e armazene-as em uma lista. Após isto, calcule a média anual das temperaturas e mostre todas as temperaturas acima da média anual, e em que mês elas ocorreram (mostrar o mês por extenso: 1 – Janeiro, 2 – Fevereiro,..).

4.7. Crie uma lista com os nomes dos super-heróis que devem participar da Iniciativa Vingadores seguindo a ordem:

- Homem de Ferro
- Capitão América
- Thor
- Hulk
- Viúva Negra
- Gavião Arqueiro

4.8. No exercício anterior, inclua o Homem-Aranha no final da lista e imprima em qual posição está o Thor.

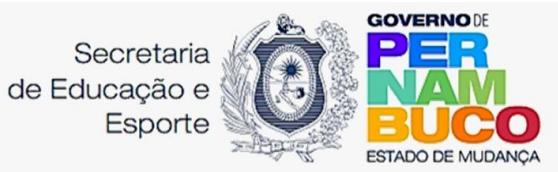

4.9. No exercício anterior, infelizmente, a Viúva Negra e o Homem de Ferro não fazem mais parte da Iniciativa Vingadores, então retire-os da lista.

4.10. Em uma competição de ginástica, cada atleta recebe votos de sete jurados. A melhor e a pior nota são eliminadas. A sua nota fica sendo a média dos votos restantes. Você deve fazer um programa que receba o nome do ginasta e as notas dos sete jurados alcançadas pelo atleta em sua apresentação e depois informe a sua média, conforme a descrição acima informada (retirar o melhor e o pior salto e depois calcular a média com as notas restantes).

As notas não são informadas, ordenadas conforme o exemplo abaixo:

Atleta: Aparecido Parente Nota: 9.9 Nota: 7.5 Nota: 9.5 Nota: 8.5 Nota: 9.0 Nota: 8.5 Nota: 9.7 Resultado final: Atleta: Aparecido Parente Melhor nota: 9.9 Pior nota: 7.5 Média: 9.04

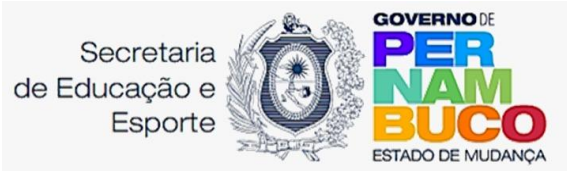

# <span id="page-33-0"></span>6. Coleções do tipo Tuplas

Semelhante a lista, tuplas armazenam dados que podem ser heterogêneos ou mesmo outras tuplas. A principal característica das tuplas é que elas são imutáveis, ou seja, seus elementos não podem ser alterados.

Declaração de uma tupla:

nome da tupla = ('valor1', 'valor2', ..., 'valorN')

# **Dicionários**

Agrupa valores associados a uma chave de acesso. Declaração:

```
nome do dicionário = {chave1: valor1,
  chave2: valor2,
             ...
  chaveN: valorN}
```
# **Exemplo:**

Uma lista de produtos e respectivos preços:

```
preco = {"arroz": 6.90, "feijão": 12.39, "farinha": 7.95,
"macarrão": 5.86, "biscoito": 2.30)
print (preco)
print (preco["farinha"])
```
Saída na IDLE:

```
{'arroz': 6.9, 'feijão': 12.39, 'farinha': 7.95, 'biscoito': 2.3}
7.95
```
Alguns comandos podem ser usados para manipular o conteúdo dos dicionários. Segue a tabela referente a isso:

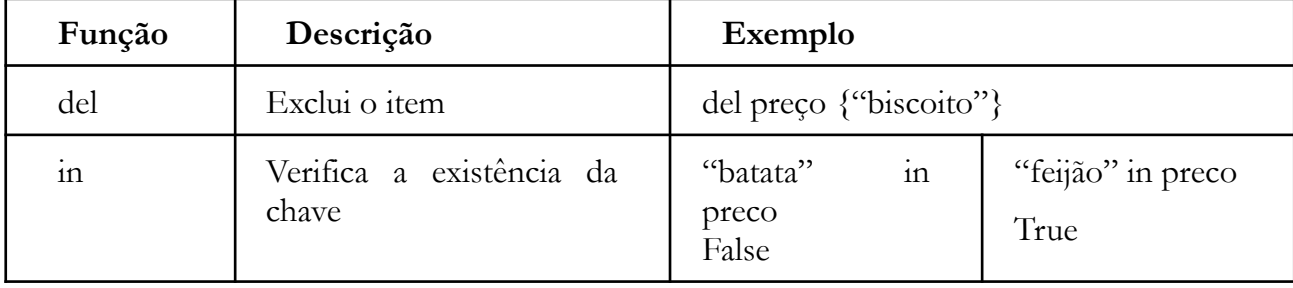

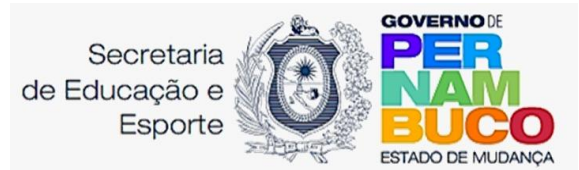

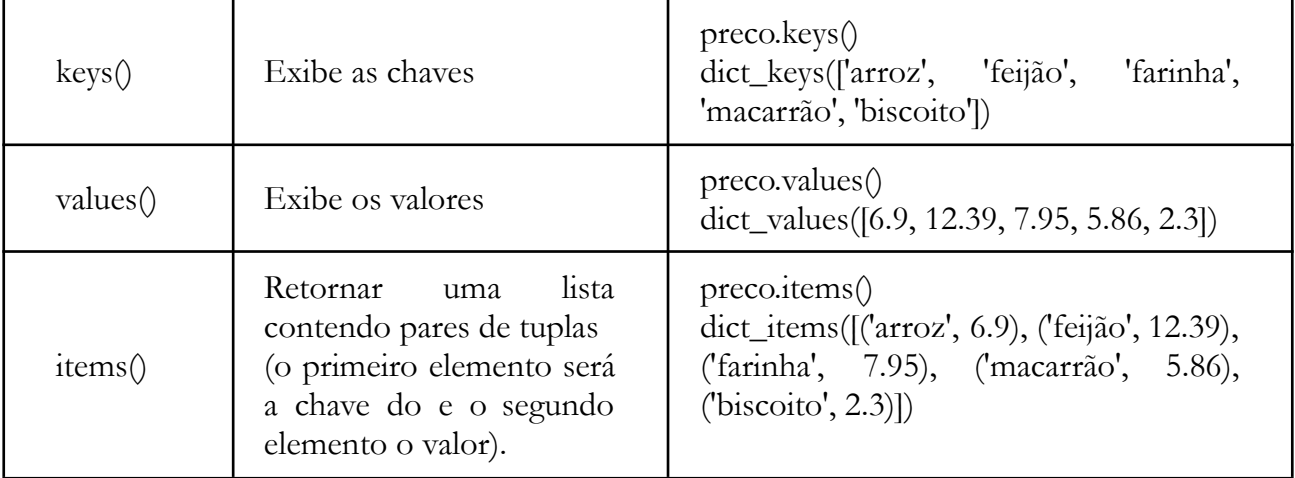

Tabela 8: Operadores para manipular dicionários.

Fonte: FRANCO, João(2010, p. 14).

Para inserir valores no dicionário procedemos da seguinte forma de escrita:

```
nome do dicionário ["chave"] = valor
```
# **Exemplo:**

Para reintroduzir a chave "biscoito" no dicionário:

precos ["biscoito"] = 2.35

# Orientações para a realização de atividades

# <span id="page-34-0"></span>**Exercícios:**

5.1. Dada a tabela a seguir, crie um dicionário que a represente:

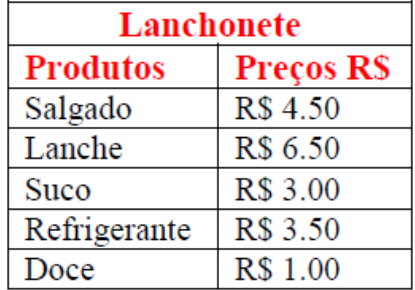

Fonte: FRANCO, João (2010, p.14).

5.2. Considere um dicionário com 5 nomes de alunos e suas notas. Escreva um programa que exiba a lista de alunos e notas e calcule a média dessa turma.

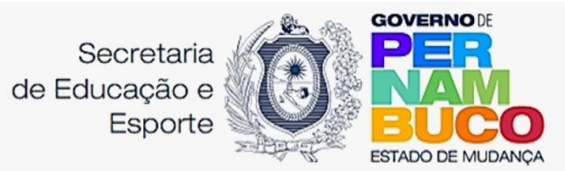

5.3. Crie um dicionário "d" e coloque nele seus dados: nome, idade e telefone. Usando o dicionário "d", imprima seus dados.

5.4. Faça um programa, utilizando Dicionários, que peça ao usuário para inserir os nomes de três produtos do mercado, seus respectivos preços e os mostre na tela.

5.5. Faça um Programa que peça o nome, a idade e a altura de 5 pessoas, armazene cada informação no seu respectivo vetor. Imprima o nome, a idade e a altura desse grupo.

# **● Laço de repetição for**

Essa estrutura de repetição possui um controle de ciclos controlado pela declaração

de uma variável. Pode ser parametrizada por sequência numérica (range) ou mesmo por uma lista. Forma de argumentação:

```
for "variável" in "sequência":
    "código"
```
# **● Função range**

A função range(m, n, p) é muito útil em laços pois retorna uma lista de inteiros começando em m, menores que n e em passos de comprimento p, que podem ser usados como sequência.

# **Exemplo:**

Programa que exibe múltiplos de 3 entre 6 e 25:

```
i = 0for i in range (6, 25, 3):
    print (i)
```
# Saída na IDLE:

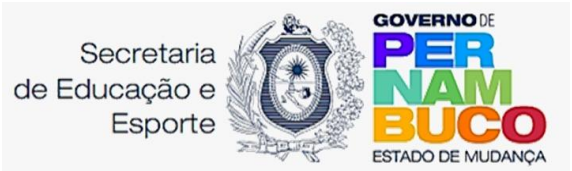

Um código que determina a soma dos valores inteiros entre 0 e 100:

```
s = 0for x in range (1,100): #na falta do "passo" valor é 1
     s = s + xprint ("Soma ", s)
```
# Saída na IDLE Python:

<span id="page-36-0"></span>Soma 4950

# Outras sugestões de atividades

# **Exercícios:**

6.1. Escreva um programa para encontrar a soma  $S = 3 + 6 + 9 + \dots + 333$ .

6.2. Escreva um programa que leia 10 notas e informe a média do aluno.

6.3. Escreva um programa que leia um número de 1 a 10, e mostre a tabuada desse número.

6.4. Faça um programa que peça as quatro notas de 5 alunos, calcule e armazene num vetor a média de cada aluno.

6.5. Usando o código anterior, imprima o número de alunos com média maior ou igual a 7.0.

6.5. Elaborar um programa para ler 10 números e imprimir a soma, o maior e o menor desses números.

6.6. Elaborar um programa para calcular a soma de 1 até 50.

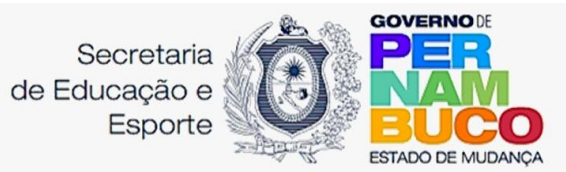

# <span id="page-37-0"></span>7. Sub rotina de repetição do tipo Funções

Um conjunto de códigos é executado quando a função é chamada dentro do programa principal. Uma função admite parâmetros ou argumentos que podem ser utilizados dentro dela inclusive gerando resultados a ser utilizado de volta ao escopo principal usando a sintaxe return.

Como declarar uma função:

```
def "nome da função" ("parâmetros/argumentos"):
    "Bloco de códigos"
     return "variável"
```
O uso da diretiva return é opcional.

Um código que recebe dois valores e devolve a soma deles (usando função):

```
def soma (x, y):
    total = x + yx = float(input("Digite um número: "))
y = float (input ("Digite outro número: "))
s = soma(x, y)print ("Soma = \S.2f'' \S(s))
```
# Saída na IDLE Python:

```
Digite um número: 8
Digite outro número: 4
Soma = 12.00
```
# Pré-código chamado de Biblioteca

Uma biblioteca é um pré-código com uma coleção de rotinas e funções que encurta o tempo de desenvolvimento de um programa. Ao instalar a IDLE *Python*, algumas

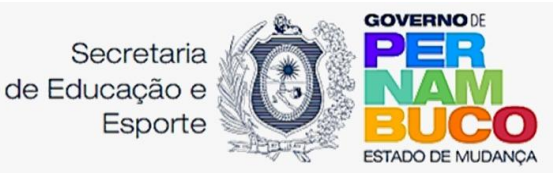

bibliotecas já vêm instaladas e podem ser acrescentadas ao código desde que sejam convocadas. Há duas maneiras de fazer isso.

Sintaxe para acrescentar bibliotecas:

```
import "nome da biblioteca"
```
É possível acrescentar apenas uma função específica da biblioteca:

from "nome\_da\_biblioteca" import "função"

Exemplos de Bibliotecas Nativas:

**Matemática:** o módulo math define funções logarítmicas, exponenciais, trigonométricas, hiperbólicas e conversões angulares, entre outras.

Exemplo do uso da biblioteca Matemática para sortear um número entre 1 e 10. Em seguida escolhe aleatoriamente um valor decimal entre 0 e 1.

```
import random
#escolha um inteiro entre 1 e 10
print (random.randrange(1,11))
#escolha um valor decimal entre 0 e 1
print(random.random())
```
Saída na IDLE Python:

```
9
0.7418227713113139
```
**Tempo:** o Python possui dois módulos para lidar com tempo:

■ *time*: implementa funções que permitem utilizar o tempo gerado pelo sistema.

▪ *datetime*: implementa tipos de alto nível para realizar operações de data e hora.

Uso da biblioteca *time:*

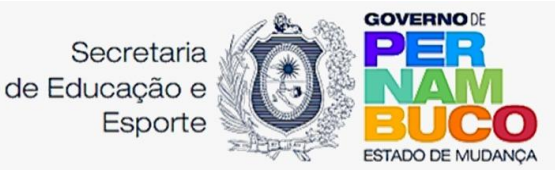

```
import time
#retorna uma coleção com ANO, MÊS, DIA, HORA, MINUTO, SEGUNDO,
#DIA DA SEMANA, DIA DO ANO e HORÁRIO DE VERÃO.
print(time.localtime())
#mostra a DATA e HORA atual como string
print(time.asctime())
#faz uma contagem de 5 segundos
for i in range(5):
    time.sleep(1)
   print(i+1,'s')
```
Saída na IDLE Python:

```
time.struct time(tm year=2024, tm mon=4, tm mday=23, tm hour=14,
tm min=45, tm sec=28, tm wday=1, tm yday=114, tm isdst=0)
Tue Apr 23 14:45:28 2024
1<sub>s</sub>2s3s4<sub>s</sub>5<sub>s</sub>
```
Em *datetime*, estão definidos quatro tipos para representar o tempo:

- *datetime:* data e hora.
- *date:* apenas data.
- *time*: apenas hora.
- *timedelta*: diferença entre tempos.

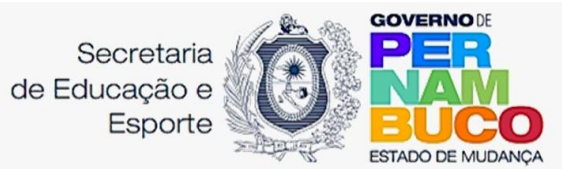

Aplicações da biblioteca *datetime:*

```
import datetime
#quarda no objeto ANO, MÊS, DIA, HORA, MINUTO, SEGUNDO
dt = datetime.datletime(2030, 4, 23, 14, 56, 50)#Manipula o objeto date e time
data = dt.data.
hora = dt.time()#Quanto tempo falta para 23/04/2030
dd = dt - dt . today()print ('Data:', dt)
print ('Hora: ', hora)
print ('Faltam ', dd, ' para', dt)
```
# Saída IDLE Python:

```
Data: 2030-04-23 14:56:50
Hora: 14:56:50
        2190 days, 23:35:17.468993 para 2030-04-23 14:56:50
Faltam
```
Exemplos de bibliotecas para Python que estão disponíveis na internet

# **NumPy:**

Considerada uma biblioteca fundamental para todos que trabalham com computação numérica em Python, já que essa ferramenta permite que se trabalhe com tratamento de dados. Oferece suporte a arrays multidimensionais e funções matemáticas essenciais para operações numéricas eficientes.

# **Matplolib:**

Biblioteca de gráficos que oferece visualizações poderosas e atraentes. É amplamente empregada em Python para a visualização de dados. Além disso, pode servir como substituta do MATLAB, com as vantagens de ser gratuita e de código aberto. Matplotlib é utilizada para criar visualizações estáticas, animadas e interativas em Python, gerar figuras com qualidade de publicação, disponibilizar uma ampla gama de gráficos e diagramas.

# **Tkinter:**

É uma biblioteca padrão em Python com foco na criação de interfaces gráficas sem tantos recursos. Simples de usar para o desenvolvimento de aplicações básicas e intermediárias. Conta com widgets pré definidos e fácil integração.

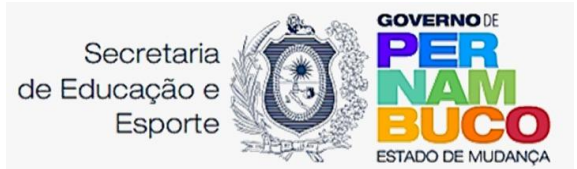

# **Pygame**:

Usada na criação de aplicações multimídia como jogos. Ela é uma camada de abstração construída sobre a biblioteca [SDL](http://www.libsdl.org/), e assim como a SDL ela é altamente portátil e roda em praticamente todas plataformas e sistemas operacionais.

Sugestões para a realização de atividades

<span id="page-41-0"></span>Elaborar um programa Python para calcular a distância entre dois pontos no eixo cartesiano.

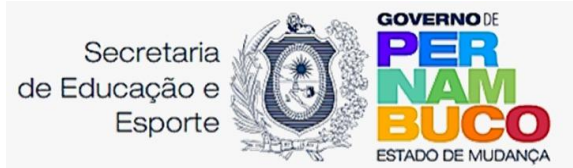

### **Exemplo de respostas:**

Questão 1.1.

```
notal = float(input("primeira nota: "))
nota2 = float(input("segunda nota: "))
nota3 = float(input("terceira nota: "))
nota4 = float(input("quarta nota: "))media = (nota1+nota2+nota3+nota4)/4print ("A média é: ")
print (media)
```
### Questão 1.2.

```
distancia = float(input("Digite a distância em metros: "))
resposta = distancia*100print ("São ")
print (resposta)
print ("cm")
```
### Questão 1.3.

```
raio = float(input("Digite o raio do círculo em metros: "))
area = 3.14*raio**2comprimento = 2*3.14*raio
print ("A área é de: ")
print (round (area, 2))
print ("O comprimento é de: ")
print (round(comprimento, 2))
```
### Questão 1.4.

```
x = int (input ("valor de x: "))y = int (input ("Value de y: "))z = (x**2+y**2)/(x-y)*2print ("Valor de z: ")
print (round(z, 3))
```
### Questão 1.5

```
m = float (input ("Massa corporal: "))
h = float (input ("Altura: "))
IMC = m/h**2print ("Valor do IMC: ")
print (round(IMC,2))
```
Questão 1.6

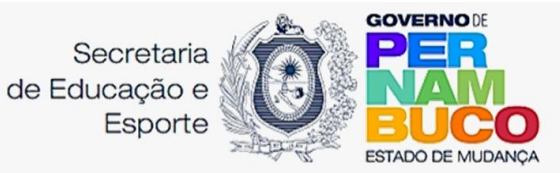

```
salario bruto = float (input ("Valor do salário: "))
IR = salario bruto*0.11
INSS = salario bruto*0.08sindicate = salario_bruto*0.05salario liquido = salario bruto - IR - INSS - sindicato
print ("Imposto de renda: R$ ")
print (round(IR, 2))
print ("Contribuição do INSS: R$ ")
print (round(INSS, 2))
print ("Sindicalização: R$ ")
print (round(sindicato, 2))
print ("Valor do salário líquido: R$")
print (round(salario_liquido,2))
```
### Questão 2.1.

```
notal = float (input ("Primeira nota: "))
nota2 = float (input ("Segunda nota: "))
median = (total + nota2)/2if media > 6:
        print ("Aprovado")
else:
        print ("Reprovado")
```
### Questão 2.2

```
notal = float (input ("Primeira nota: "))
nota2 = float (input ("Segunda nota: "))
median = (total + nota2)/2if media > 6:
        print ("Aprovado")
elif media > 4 and media < 5.9:
        print ("Exame")
else:
        print ("Reprovado")
```
### Questão 2.3.

```
produtol = float(input("Primeiro valor(R$): "))
produto2 = float(input("Segundo valor(R$): "))
producto3 = float(input("Terceiro valor(R$): "))if producto1 >= producto2:
   menor_preco = produto2
elif produto2 >= produto3:
   menor_preco = produto3
else:
   menor preco = produtol
print ("Menor preço: ")
print (menor preco)
```
Questão 2.4.

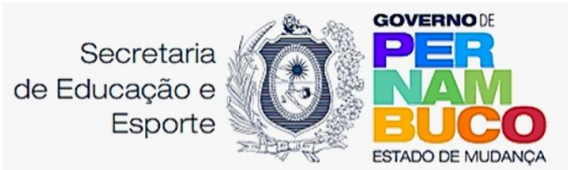

```
ladoA = float (input ("Lado A: "))
ladoB = float (input("Lado B: "))
ladoC = float (input("Lado C: "))if ladoA + ladoB < ladoC:
   print ("Não é um triângulo")
elif ladoA + ladoC < ladoB:
   print ("Não é um triângulo")
elif ladoC + ladoB < ladoA:
   print ("Não é um triângulo")
else:print ("É um triângulo... ")
   if ladoA == ladoB and ladoA == ladoC:
       print ("equilátero")
    elif ladoA == ladoB or ladoB == ladoC:
       print ("isóceles")
    else:
       print ("escaleno")
```
### Questão 2.5.

```
A = float(input("Índice A: "))B = float(input("findice B: "))<br>C = float(input("findice C: "))
if A == 0:
    print ("Não é uma equação do 2 grau")
else:
    delta = B**2-4*A*Cif delta <0:print ("Não possui raízes reais")
    elif delta == 0:X = -B/2*Aelse:
        X1 = (-B + delta^{**}0.5)/2*AX2 = (-B - delta^{**}0.5)/2*Aprint ("Raizes: ")
        print (X1)
        print_ (" ")
        print (X2)
```
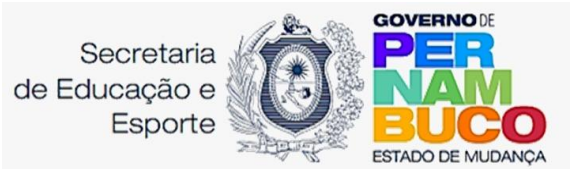

Questão 2.6.

```
tipo = input ("Tipo de combustível: 'A'- Álcool ou 'G'- Gasolina ")
volume = float (input("Quantidade (Litros): "))
precoA = 1.9precoG = 2.5if tipo == 'A':if volume < 20:
       preco = volume*precoA - volume*precoA*0.03
    else:
       preco = volume*precoA - volume*precoA*0.05
elif tipo == 'G':if volume < 20:
       preco = volume*precoG - volume*precoG*0.04
    else:
       preco = volume*precoG - volume*precoG*0.06
print ("Preço: ")
print (round (preco, 2))
```
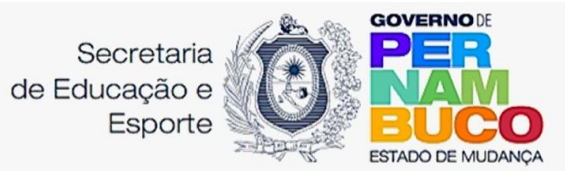

Questão 2.7.

```
file duplo1 = 4.9fileduplo2 = 5.8\overline{\text{alcatral}} = 5.9\text{alcatra2} = 6.8picanha1 = 6.9picanha2 = 7.8escolha - input ("Tipo de carne: 'F' - Filé, 'A' - Alcatra e 'P' - Picanha ")
quantidade - float (input ("Qual a quantidade (Kg)? "))
if escolha -- 'F':escolha - "File duplo"if quantidade <5:preco = file duplot*quantidadeelse:
       preco = file duplo2*quantidade
if escolha == 'A':
    escolha = "Alcatra"
    if quantidade < 5:preco = alcatral*quantidade
    else:
       preco = alcatra2*quantidade
if escolha == 'P':escolha = "Picanha"
    if quantidade < 5:
       preco = picanhal*quantidade
    Also:preco = picanha2*quantidade
pagamento = input ("Avista '1', Cartão '2': ")
if pagamento == '1':pagamento = "A vista"
    desconto = 0else:
   pagamento = "Cartão"
    desconto = preco*0.05valor total = preco - desconto
print (" "")print ("-*-*-*-* FATURA *-*-*-")
print ("")
print (escolha)
print ("%.2f Kg" %(quantidade))
print ("Preco total: R$ %.2f" %(preco))
print ("Forma de pagamento: " + pagamento)
print ("Desconto: R$ %.2f" %(desconto))
print ("Valor total: R$ %.2f" %(valor_total))
```
Questão 3.1

```
nota = float(input ("Qual a nota (de 0.0 à 10.0)?"))
while nota < 0 or nota > 10:
   nota = float (input ("Insira uma nota válida (de 0.0 à 10.0)"))
if nota > 0 and nota < 10:
   print ("Obrigado por informar a nota: %.1f" %(nota))
```
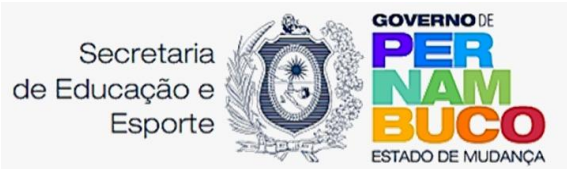

### Questão 3.2

```
paisA = 80000paisB = 200000anos = 0while paisA <= paisB:
   paisA = paisA + paisA*0.03
    pairsB = paisB + paisB*0.015anos = \arccos + 1if paisA > paisB:
    print ("%i anos"% (anos))
```
### Questão 3.3.

```
valorl = int(input("Digite um inteiro: "))
valor2 = int(input("Digite outro inteiro: "))
while valor2 > valor1:
   valor1 = valor1 + 1print (valor1)
```
### Questão 3.4.

```
tabuada = int (input("Número: "))
n = 0producto = 0while n < 11:
    \text{product} = tabuada*n
    print ("%i x %i = %i" %(tabuada, n, produto))
    n = n + 1
```
# Questão 3.5.

```
n = int(input("Entre com um número inteiro positivo: "))
fat = 1i = 2while i \leq n:
      fat = fat * ii = i + 1print ("Resultado:", fat)
```
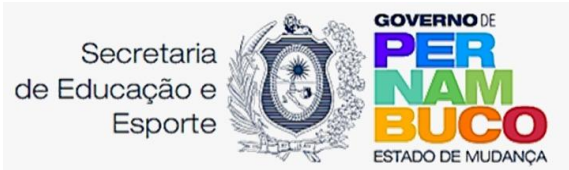

Questão 3.6.

```
n = int (input ("Número de votantes: "))
candidatoA = 0candidatoB = 0candidatoC = 0while n := 0:
   voto = int (input ("Número do candidato: "))
   if voto == 1:
       candidatoA = candidatoA + 1print ("voto computado")
    elif voto == 2:
       candidatoB = candidatoB + 1print ("voto computado")
    elif voto == 3:
       candidateC = candidateC + 1print ("voto computado")
    else:
       print ("voto anulado")
    n = n - 1print (candidatoA, candidatoB, candidatoC)
```
### Questão 4.1.

```
L = [5, 7, 2, 9, 4, 1, 3]print ("Tamanho: %i" %(len(L)))
print ("Maior valor: %i" % (max (L)))
print ("Menor valor: %i" %(min(L)))
print ("Soma dos termos: %i" %(sum(L)))
print ("Ordenamento crescente")
L.sort()print (L)
print ("Ordenamento decrescente")
L.reverse()
print (L)
```
# Questão 4.2.

```
L = []i = 3while i \le 50:
   L.append (i)
   i = i + 3print (L)
```
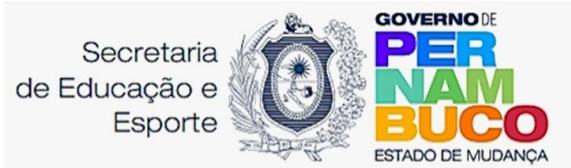

### Questão 4.3.

```
L = []i = 0while i < 5:
   L.append (input("Digite o valor: "))
    i = i + 1print (L)
```
### Questão 4.4.

```
L = []i = 0while i < 10:
   L.append (input("Digite o valor: "))
   i = i + 1L.reverse()
print (L)
```
### Questão 4.5.

```
\mathbb{L} = []PAR = []IMPAR = []i = 0while i < 10:
    valor = int(input("Digite um valor inteiro: "))
    L.append(valor)
    if valor % 2 == 0:
       PAR.append(valor)
    else:
       IMPAR.append(valor)
    i = i + 1\text{print} (" ")
print ("Sua lista: ")
print (L)
print ("Lista dos pares: ")
print (PAR)
print ("Lista dos impares: ")
print (IMPAR)
```
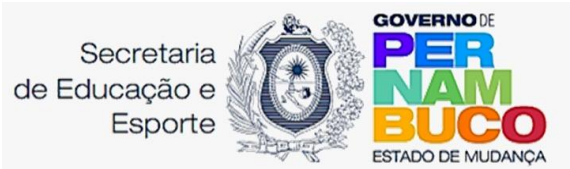

Questão 4.6.

```
meses = ['Jan', 'Fev', 'Mar', 'Abr', 'Mai', 'Jun', 'Jul', 'Ago', 'Set', 'Out', 'Nov',
'Dez')
temp = []maximaValue = []maximaMes = []i = 0while i < 12:
   leitura = temp.append (float(input("Leitura: ")))
    i = i + 1tempMax = max(temp)tempMedia = sum (temp) /12
j = 0while j < 12:
   if tempMedia < temp [j]:
       maximaValor.append (temp [j])
       maximaMes.append (meses[j])
    j = j + 1n = len(maximaValue)print ("Temperatura Máxima: %.2f°C" %(tempMax))
print ("Temperatura Média: %.2f°C" % (tempMedia))
k = 0while k := n:
   print ("%.2f°C - %s" %(maximaValor[k], maximaMes[k]))
    k = k + 1
```
Questão 4.7.

```
vingadores = ["Homem de Ferro", "Capitão América", "Thor", "Hulk", "Viúva Negra", "Gavião
Arqueiro"]
```
Questão 4.8.

```
vingadores - ["Homem de Ferro", "Capitão América", "Thor", "Hulk", "Viúva Negra", "Gavião
Arqueiro"]
vingadores.append("Homem -Aranha")
if "Thor" in vingadores:
   print(vingadores.index("Thor"))
```
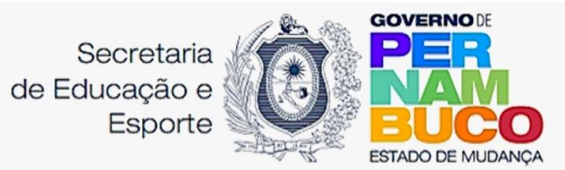

Questão 4.9.

```
vingadores = ["Homem de Ferro", "Capitão América", "Thor", "Hulk", "Viúva Negra", "Gavião
Arqueiro", "Homem -Aranha"]
if "Viúva Negra" in vingadores:
   vingadores.remove("Viúva Negra")
if "Homem de Ferro" in vingadores:
   vingadores.remove("Homem de Ferro")
print(vingadores)
```
# Questão 4.10.

```
nome = input ("Atleta: ")
notas = []i = 0while i < 7:
    valor = notas.append (float(input("Nota: ")))
    i = i + 1print (" ")
print ("Resultado final:")
print ("Atleta: " + nome)
print ("Melhor nota: %.2f" % (max (notas)))
print ("Menor nota: %.2f" %(min(notas)))
notas.sort ()
del notas [0]
del notas [5]
print ("Média: %.2f" % (sum (notas) /5))
```
Questão 5.1.

```
cardapio = {'Salgado': 4.50,
            'Lanche': 6.50,
            "Succo': 3,'Refrigerante': 3.50,
            'Doce': 1print (cardapio)
```
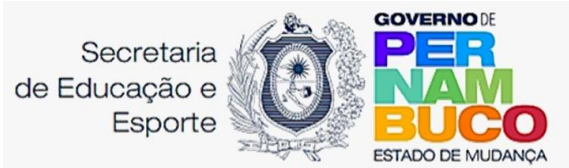

Questão 5.2

```
caderneta = \{\}guarda nota = 0\overline{i} = 0while i < 5:
   nome = input ("Aluno/a: ")
    nota = float (input("Nota: "))
    guarda nota = nota + guarda nota
    caderneta [nome] = nota
    i = i + 1media = quarda nota / 5print (caderneta)
print (media)
```
### Questão 5.3

```
d = \{\}d ["nome"] = input ("Digite seu nome: ")
d ["idade"] = int (input ("Qual a sua idade? "))
d ["telefone"] = int (input("Telefone: "))
print (d)
```
# Questão 5.4

```
produtos = \{\}for i in range(3):
    produto = input ("Digite o nome do produto: ")
    preco = float(input("Digite o preço do produto: R$"))
    produtos[produto] = preco
print ("Produtos e preços inseridos:")
print (produtos.items())
```
# Questão 5.5

```
usuarios = \{\}i = 0for i in range(5):
   none = input("None: "")idade = int (input("Idade: "))
   altura = float (input ("Altura: "))
   pessoa = []pessoa.append (nome)
   pessoa.append (idade)
    pessoa.append (altura)
   usuarios [i] - pessoa
print (usuarios)
```
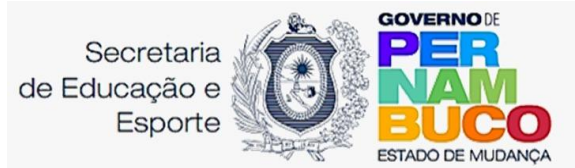

Questão 6.1.

```
s = 0for x in range (3, 333, 3):
  s = s + xprint (s)
```
Questão 6.2.

```
nota = 0i = 0for i in range (0, 10):
    quarda nota = float (input ("Digite a nota: "))
   nota = nota + guarda nota
    i = i + 1media = nota/10print (media)
```
Questão 6.3.

```
numero = int (input ("Insira o número: "))
i = 0for i in range (1, 11):
   produto = i * numeroprint ("%i x %i = %i" %(numero, i, produto))
```
Questão 6.4.

```
caderneta = \{\}nota = 0i = 0for i in range (0,5):
   nome = input ("Nome do/a aluno/a: ")
    j = 0nota = 0for j in range (0, 4):
       guarda_nota = float (input ("Digite a nota: "))
       nota = nota + guarda nota
        j = j + 1median = \text{nota}/4caderneta [nome] = media
    i = i + 1print (caderneta)
```
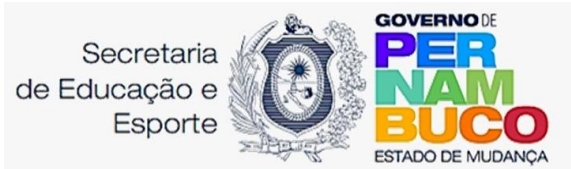

### Questão 6.5.

```
numeros = []for i in range (10):
         num = int(input("Digite um número: "))
         numeros.append(num)
         soma = sum(numercos)maior = max(numeros)
         mener = min(numercos)print ("Soma: ", soma)<br>print ("Maior: ", maior)<br>print ("Menor: ", menor)
```
### Questão 6.6.

```
soma = 0
for i in range(1, 51):
       soma += 1print ("Soma: ", soma)
```
### Questão 7.1.

```
import math
def calcular_distancia(x1, y1, x2, y2):<br>distancia = math.sqrt((x2 - x1)**2 + (y2 - y1)**2)
    return distancia
# Entrada dos dados
xl = float(input("Digite a coordenada x do primeiro ponto: "))
y1 = float(input("Digite a coordenada y do primeiro ponto: "))
x2 = float(input("Digite a coordenada x do segundo ponto: "))
y2 = float(input("Digite a coordenada y do segundo ponto: "))
# Processamento dos dados
distancia - calcular distancia(x1, y1, x2, y2)
# Resultado
print ("Distância entre os pontos: ", distancia)
```
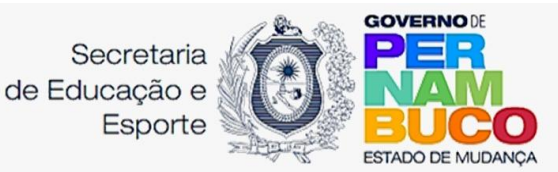

Orientações para a realização de atividades

<span id="page-55-0"></span>Avaliar se os estudantes participam de forma ativa e/ou autônoma nas atividades propostas. Como também, se demonstram conhecer e respeitar opiniões dos colegas e professores. Além disso, se conseguem discernir entre fontes de pesquisa seguras e as não confiáveis. Ademais, se sistematizam e apresentam resultados coerentes com o tema sugerido nas atividades escolares. Outrossim, se comunicam suas descobertas e conclusões em eventos diversos que podem envolver a comunidade escolar ou públicos externos. Assim como, se selecionam ferramentas tecnológicas que proporcionem vivências propositivas e ligadas ao tema gerador.

Outra forma de avaliação pode ser rubrica, exposição e/ou feira acerca da temática estudada.

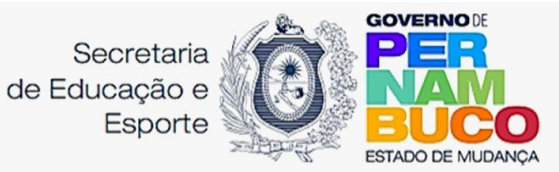

# <span id="page-56-0"></span>8. Referências bibliográficas

Python Software Foundation. Python. Disponível em: [https://www.python.org.](https://www.python.org/) Acesso em: 30 nov. 2023.

Python para Desenvolvedores / Luiz Eduardo Borges. Rio de Janeiro, Edição do Autor, 2010.

Franco, João L. . INTRODUÇÃO À PROGRAMAÇÃO COM PYTHON, Programa de Educação Tutorial. Grupo PET - ADS IFSP - Câmpus São Carlos. 2010.

Botcity. "Bibliotecas Python: uma introdução para desenvolvedores". Blog Botcity, 15 de janeiro de 2024. Disponível em: <https://blog.botcity.dev/pt-br/2024/01/15/bibliotecas-python/>. Acesso em: 16/04/2024;

Python Brasil. "Games - Python Brasil". Python Brasil, [s.d.]. Disponível em[:](https://python.org.br/games/) <https://python.org.br/games/>. Acesso em: 16/04/2024.

Curso de Introdução à Programação de Jogos em Python, LabTIME, UFG, 2017.

Araújo, Stenio L. Exercícios resolvidos utilizando Python. Universidade Estadual do Sudoeste da Bahia. Série de Textos Didáticos. Edições UESB. Julho, 2023. Disponível em: [https://drive.google.com/file/d/1S-ecrRhdVO28mdAWJ7qe4aN\\_sluqrBMi/view?usp=sh](https://drive.google.com/file/d/1S-ecrRhdVO28mdAWJ7qe4aN_sluqrBMi/view?usp=sharing) [aring](https://drive.google.com/file/d/1S-ecrRhdVO28mdAWJ7qe4aN_sluqrBMi/view?usp=sharing)

Oxford Languages. Google Dictionary. Disponível em[:](https://languages.oup.com/google-dictionary-pt) <https://languages.oup.com/google-dictionary-pt>. Acesso em: 19 dez. 2023.

Alura. Trabalhando com o dicionário no Python. Disponível em:

[https://www.alura.com.br/artigos/trabalhando-com-o-dicionario-no-python?utm\\_term=&u](https://www.alura.com.br/artigos/trabalhando-com-o-dicionario-no-python?utm_term=&utm_campaign=%5BSearch%5D+%5BPerformance%5D+-+Dynamic+Search+Ads+-+Artigos+e+Conte) [tm\\_campaign=%5BSearch%5D+%5BPerformance%5D+-+Dynamic+Search+Ads+-+Arti](https://www.alura.com.br/artigos/trabalhando-com-o-dicionario-no-python?utm_term=&utm_campaign=%5BSearch%5D+%5BPerformance%5D+-+Dynamic+Search+Ads+-+Artigos+e+Conte) [gos+e+Conteúdos&utm\\_source=adwords&utm\\_medium=ppc&hsa\\_acc=7964138385&hsa](https://www.alura.com.br/artigos/trabalhando-com-o-dicionario-no-python?utm_term=&utm_campaign=%5BSearch%5D+%5BPerformance%5D+-+Dynamic+Search+Ads+-+Artigos+e+Conte) [\\_cam=11384329873&hsa\\_grp=111087461203&hsa\\_ad=662261158752&hsa\\_src=g&hsa\\_tg](https://www.alura.com.br/artigos/trabalhando-com-o-dicionario-no-python?utm_term=&utm_campaign=%5BSearch%5D+%5BPerformance%5D+-+Dynamic+Search+Ads+-+Artigos+e+Conte) [t=aud-574826424850:dsa-843358956400&hsa\\_kw=&hsa\\_mt=&hsa\\_net=adwords&hsa\\_ver](https://www.alura.com.br/artigos/trabalhando-com-o-dicionario-no-python?utm_term=&utm_campaign=%5BSearch%5D+%5BPerformance%5D+-+Dynamic+Search+Ads+-+Artigos+e+Conte) [=3&gad\\_source=1&gclid=CjwKCAiAu9yqBhBmEiwAHTx5pyuXphAw8VWVMA--mFIeI](https://www.alura.com.br/artigos/trabalhando-com-o-dicionario-no-python?utm_term=&utm_campaign=%5BSearch%5D+%5BPerformance%5D+-+Dynamic+Search+Ads+-+Artigos+e+Conte) [hXntDR6ty5JW0ldiDt-IKUXc7TEa4Z8ihoCy0EQAvD\\_BwE](https://www.alura.com.br/artigos/trabalhando-com-o-dicionario-no-python?utm_term=&utm_campaign=%5BSearch%5D+%5BPerformance%5D+-+Dynamic+Search+Ads+-+Artigos+e+Conte). Acesso em: 17 nov. 2023.

Python Academy. A função range() do Python. Disponível em: <https://pythonacademy.com.br/blog/a-funcao-range-do-python>. Acesso em: 20 nov. 2023.

Linux Console. Disponível em: <https://pt.linux-console.net/?p=26498>.